**PERÚ Ministerio de Dirección de Fortalecimiento de la Gestión Escolar Asistencia Técnica en Gestión Escolar 2016**

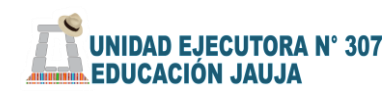

£Π

# Manual del APLICATIVO

para la elaboración y monitoreo del PAT

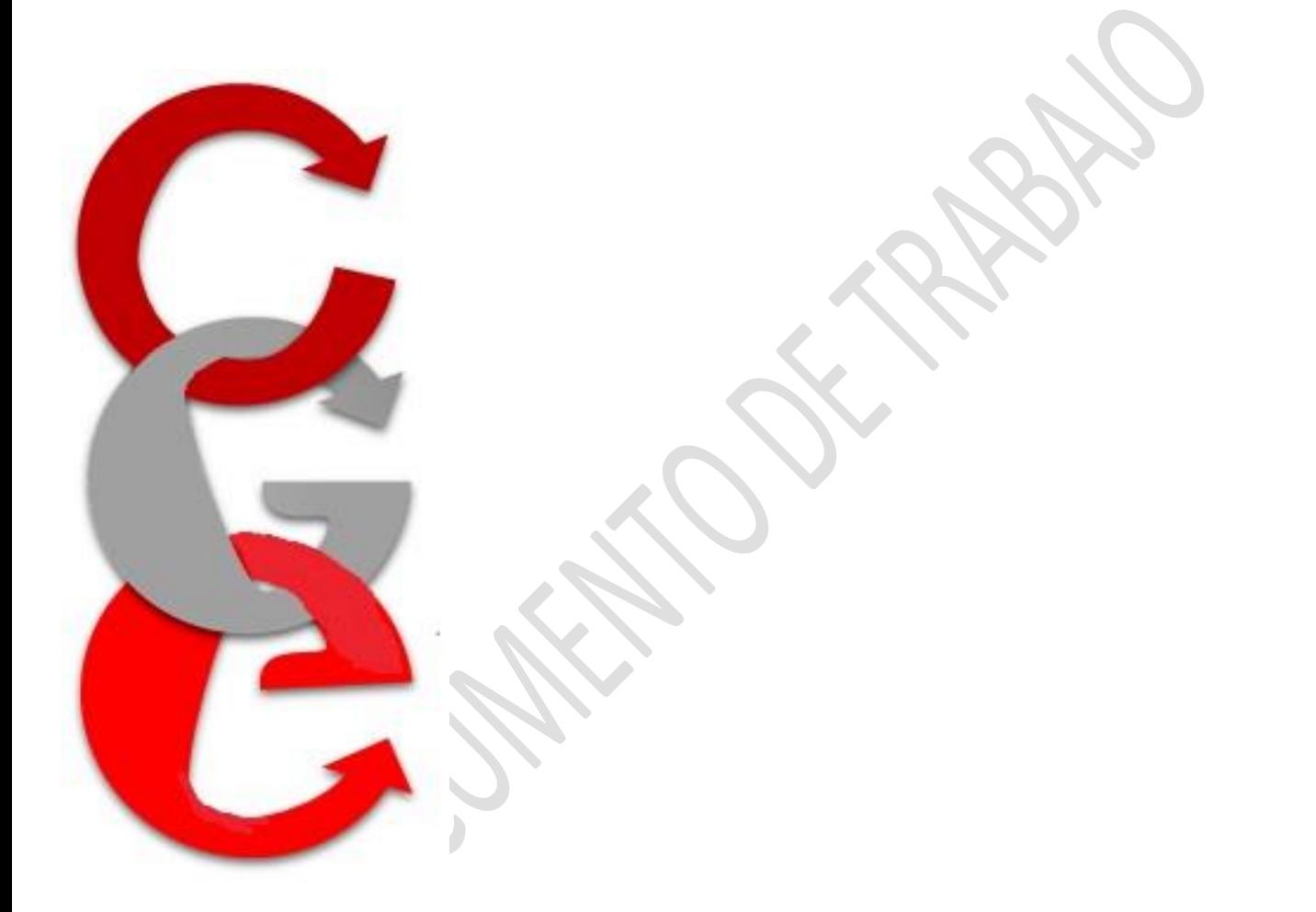

Compromisos de Gestión Escolar 2016

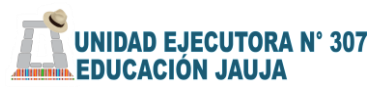

л

# **Índice**

#### 1. Presentación

- I. QUE ES EL APLICATIVO INFORMATICO
	- 1.1.1 En que nos ayuda este aplicativo
		- 1.1.2 ¿Cuándo se elabora el PAT?
		- 1.1.3 ¿Cómo se estructura el aplicativo?
- II. MATRIZ PARA LA ELABORACION DEL PAT
	- 2.1 Inicio
	- 2.2 Compromiso 1: Progreso anual de aprendizajes de los estudiantes de la institución educativa.
		- 2.2.1 C1: Resultados de la Evaluación Censal de Estudiantes (ECE) 2° de primaria y 2° de secundaria o ECELO (Evaluación Censal de Estudiantes en Lenguas Originarias) 4° de primaria.
		- 2.2.2 C1: Metas de rendimiento. Inicial, primaria y secundaria.
	- 2.3 Compromiso 2: Retención anual e interanual de estudiantes en la institución educativa.
	- 2.4 Compromiso 4: Acompañamiento y monitoreo a la práctica pedagógica en la institución educativa.
	- 2.5 Compromiso 5: Gestión de la convivencia escolar en la institución educativa
	- 2.6 Compromiso 6: Instrumentos de gestión educativa: Formulación del PEI e implementación PAT
		- 2.6.1 C6: Actores educativos que participan en la elaboración del PEI
		- 2.6.2 C6: Matriz diagnóstica
		- 2.6.3 C6: Matriz de planificación
		- 2.6.4 C6: Actividades de la matriz de planificación
- III. MATRIZ PARA EL MONITOREO DEL PAT
	- 3.1 Fechas de importantes en el Monitoreo.
	- 3.2 Compromiso 1: Progreso anual de aprendizajes de los estudiantes de la institución educativa.
		- 3.2.1 Monitoreo de las actividades programadas para promover los logros de los aprendizajes
	- 3.3 Compromiso 2: Retención anual e interanual de estudiantes en la institución educativa.
		- 3.3.1 Monitoreo de las actividades programadas para para la retención de los estudiantes
	- 3.4 Compromiso 3: Cumplimiento de la calendarización planificada por la institución educativa.
		- 3.4.1 Monitoreo del cumplimiento de las horas lectivas
		- 3.4.2 Evaluación de las Jornadas de los docentes
	- 3.5 Compromiso 4: Acompañamiento y monitoreo a la práctica pedagógica en la institución educativa.
		- 3.5.1 Monitoreo y Acompañamiento en las aulas por el equipo directivo
	- 3.6 Compromiso 5: Gestión de la convivencia escolar en la institución educativa
		- 3.6.1 Monitoreo de los casos de violencia atendidos
		- 3.6.2 Monitoreo del seguimiento de las normas de convivencia de la IE y de las aulas.

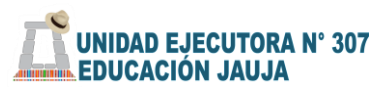

П

## esentación

En la perspectiva de aportar al esfuerzo desarrollado en las escuelas, el Ministerio de Educación del Perú -mediante La Dirección de Fortalecimiento de la Gestión Escolar (DIF) pone a disposición de los equipos directivos de las instituciones educativas el Aplicativo Informático para la Formulación y Monitoreo del Plan Anual de Trabajo. (PAT)

Este documento tiene la finalidad de orientar en el adecuado manejo del aplicativo informático que tiene como propósito contribuir a mejorar la eficiencia en la gestión escolar y al fortalecimiento de su liderazgo pedagógico.

El contenido del manual comprende dos partes: La primera, instruye en el ingreso de información que servirá para la elaboración del Plan Anual de Trabajo - PAT para el año 2016. La segunda, orienta el registro de la información pertinente al acompañamiento y monitoreo de los Compromisos de Gestión Escolar, importante responsabilidad de los equipos directivos.

El Aplicativo Informático consta de dos Matrices en Libros de Cálculo (Excel) pensados para facilitar el registro de la información y garantizar la implementación de los Compromisos de Gestión Escolar durante el año 2016.

Esperamos que responda a sus expectativas y sea de mucha utilidad.

 **PERÚ Ministerio**<br>  **Dirección de Educación de Fortalecimiento de la Gestión Escolar Asistencia Técnica en Gestión Escolar 2016**

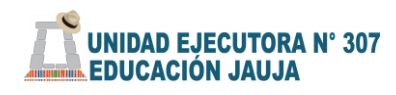

打

# APLICATIVO

 Para la elaboración y monitoreo del Plan Anual de Trabajo.

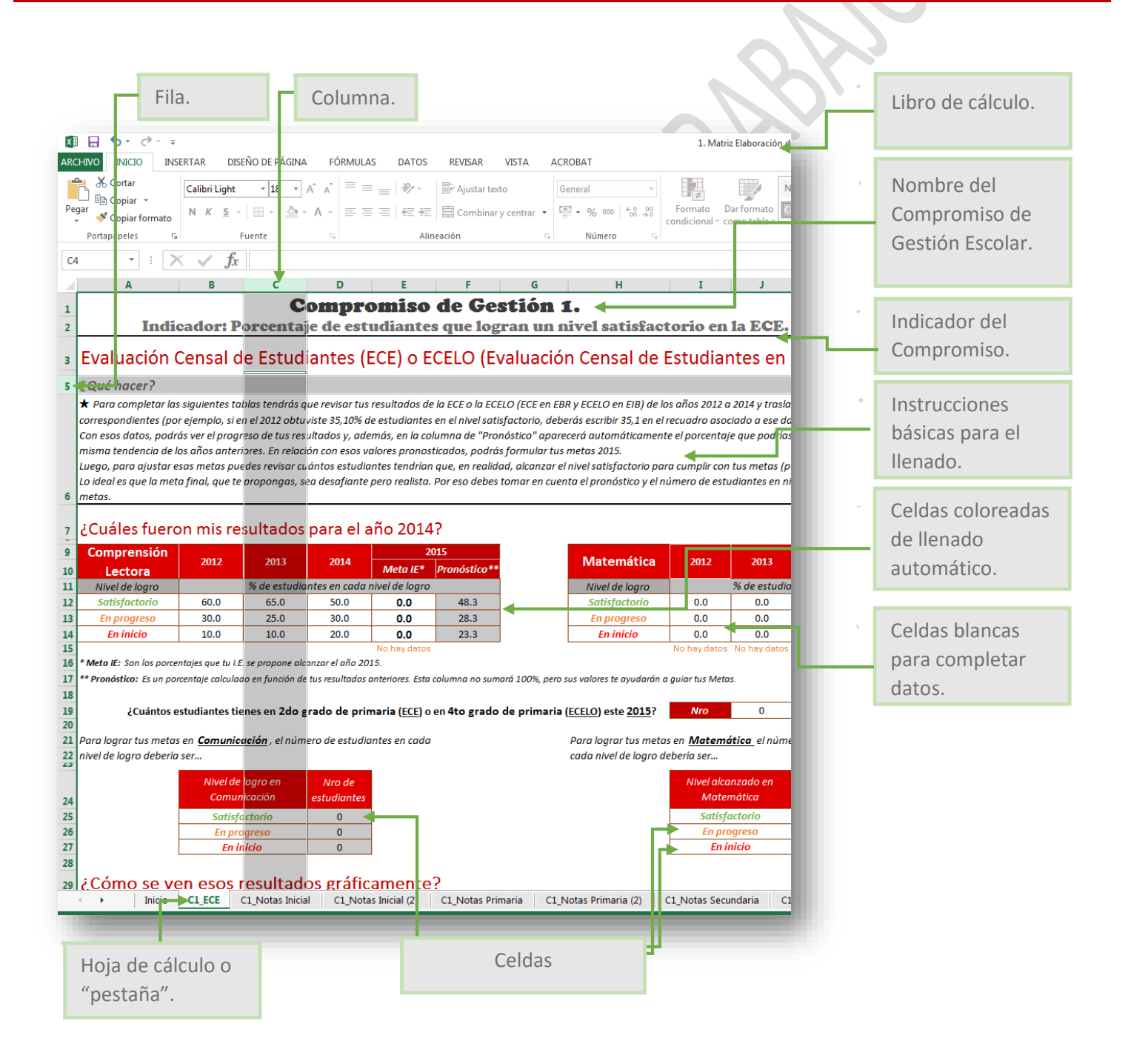

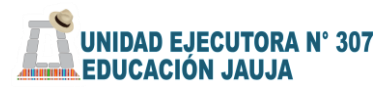

П

## I. ¿QUÉ ES EL APLICATIVO?

## **1.1 ¿En qué nos ayuda este aplicativo?**

El aplicativo informático es una herramienta que consta de dos matrices: Matriz 1 PAT y matriz 2 Monitoreo. Estas ayudan al director o equipo directivo en la elaboración del plan anual de trabajo PAT y el monitoreo de este plan a lo largo del año.

## **1.2 ¿Cuándo se elabora el PAT?**

Según la Norma Técnica, la elaboración del PAT se inicia en diciembre, durante la semana de planificación. El ajuste al PAT se realiza en marzo, en las semanas de Planificación, cuando ya se cuenta con todo el personal de la I.E. Posteriormente, en abril, se realiza la Primera Jornada de Reflexión, con el análisis de los resultados de la Evaluación Censal; entonces, de ser necesario, se realizan reajustes al PAT.

Y en todas estas etapas de elaboración del PAT, el aplicativo es un insumo importante.

## 1.3 **¿Cómo está estructurado el aplicativo?**

- A. **La Matriz de formulación del PAT**, facilita la planificación y ajustes del PAT y contiene 15 hojas de cálculo para el diagnóstico, formulación de objetivos y metas para cada compromiso de gestión escolar y sus respectivas actividades que permitan alcanzar las metas proyectadas:
- Ocho hojas de cálculo para el Compromiso 1. "Progreso anual de aprendizajes de estudiantes de la Institución Educativa".

C1\_ECE | C1\_Inicial | C1\_Inicial (2) | C1\_Primaria EIB | C1\_Primaria | C1\_Primaria (2) | C1 Secundaria C1 Secundaria (2)

Una hoja de cálculo para el Compromiso 2 "Retención anual e interanual de estudiantes en la Institución Educativa." C3\_Calendarización

Una hoja de cálculo para el Compromiso 3 "Cumplimiento de la calendarización planificada por la Institución Educativa." C2\_Permanencia y conclusión

- Una hoja de cálculo para el compromiso 4 "Acompañamiento y monitoreo a la práctica pedagógica en la Institución Educativa." C4 Acompañ, y monit.
- Una hoja de cálculo para el compromiso 5 "Gestión de la convivencia escolar en la Institución Educativa." C5 Gestión de la Convivencia
- Tres hojas de cálculo para el compromiso 6 "Instrumentos de gestión: Formulación del PEI e implementación del PAT "

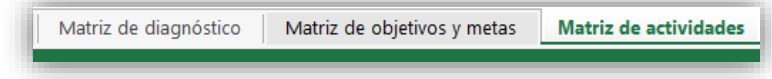

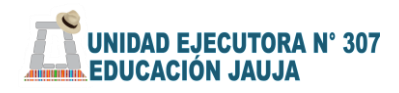

C4 Autoevaluación

Monitoreo de metas

C6 Implementación PAT

Esperamos que esta Matriz de formulación del PAT, se convierta en una herramienta útil para la gestión de las Instituciones Educativa a nivel nacional.

- B. **La matriz de monitoreo al PAT**: Según la Norma Técnica N° 572-2015, el monitoreo a los Planes de Trabajo PAT, se realizará en dos momentos:
- En la segunda Jornada de Reflexión, (durante las vacaciones de medio año). Con el objetivo de realizar un balance de los compromisos e indicadores de gestión.
- Tercera Jornada de Reflexión, balance y rendición de cuentas en relación a los compromisos e indicadores de gestión; incluso en la semana de planificación.

La matriz de monitoreo facilita el seguimiento de las actividades planificadas y el monitoreo de los avances de los indicadores, para tal propósito cuenta con 14 hojas de cálculo.

Siete hojas de cálculo para el compromiso 1 "Progreso anual de aprendizajes de estudiantes de la Institución Educativa."

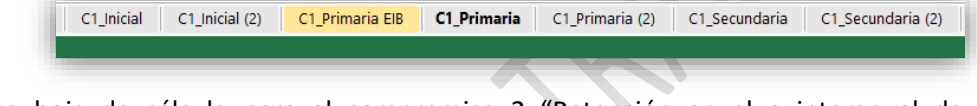

- Una hoja de cálculo para el compromiso 2 "Retención anual e interanual de estudiantes en la Institución Educativa." C2\_Permanencia y conclusión
- Una hoja de cálculo para el compromiso 3 "Cumplimiento de la calendarización planificada por la Institución Educativa." C3 Calendarización
- Dos hojas de cálculo para el compromiso 4 "Acompañamiento y monitoreo a la práctica pedagógica en la Institución Educativa." C4 Acompañ. y monit.
- Una hoja de cálculo pestaña para el compromiso 5 "Gestión de la convivencia escolar en la Institución Educativa." C5 Gestión de la Convivencia
- Una hoja de cálculo pestaña para el compromiso 6 "Instrumentos de gestión: Formulación del PEI e implementación del PAT."

Esta segunda parte del aplicativo, tiene la finalidad de ayudarlo a realizar el monitoreo de la implementación de los Compromisos de Gestión Escolar del año 2016, lo que le permitirá registrar información sobre el avance en cada compromiso y tomar decisiones oportunas.

### Nota Importante:

 Es necesario tener las 2 matrices (**Matriz 1 PAT - Matriz 2 Monitoreo)** ya que algunas fórmulas están entrelazadas entre ambos archivos.

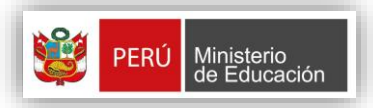

П

 **PERÚ Ministerio**<br> **Dirección de Educación de Fortalecimiento de la Gestión Escolar Asistencia Técnica en Gestión Escolar 2016**

Tabla de cálculo. Celdas.

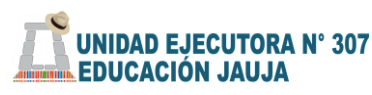

打

# II. MATRIZ DE FORMULACIÓN DEL PLAN ANUAL DE TRABAJO.

Esta Matriz para la Formulación del Plan Anual de Trabajo - PAT ha sido diseñada para ayudar al director y demás agentes educativos a elaborar el diagnóstico, formular objetivos y metas, así como plantear actividades para cada uno de los Compromisos de Gestión Escolar, tomando en cuenta las características de su institución educativa.

Este instrumento se presenta en el marco de la Norma Técnica "Normas y Orientaciones para el Desarrollo del Año Escolar 2016 en la Educación Básica Regular" (Resolución Ministerial N° 572-2015- MINEDU).

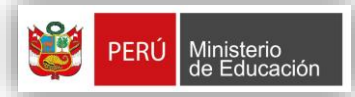

o

 **PERÚ Ministerio**<br> **Dirección de Educación de Fortalecimiento de la Gestión Escolar Asistencia Técnica en Gestión Escolar 2016**

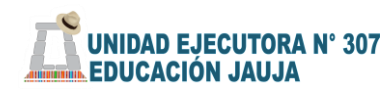

打

# Hoja de Cálculo de Presentación - INICIO

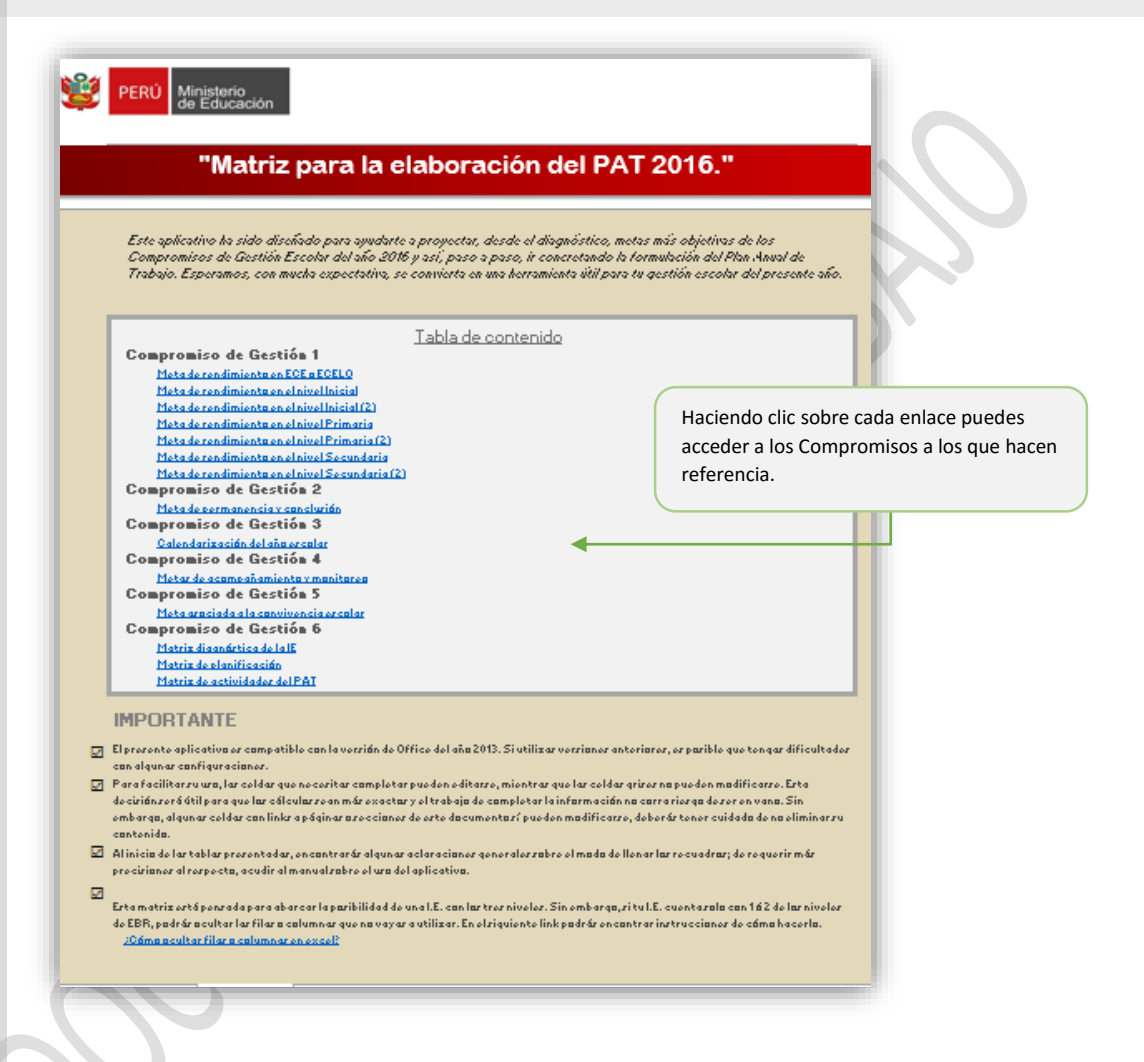

Para acceder a **Inicio**, tienes que hacer clic sobre la primera hoja de cálculo ("pestaña" en la esquina inferior izquierda).

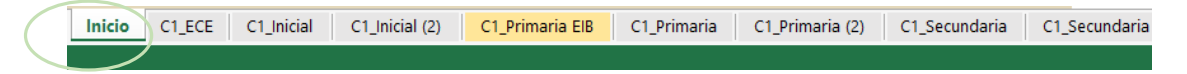

En esta sección encontrarás la presentación y el propósito de este aplicativo informático, referido a la construcción de la Matriz para la formulación del Plan Anual de Trabajo de tu institución educativa.

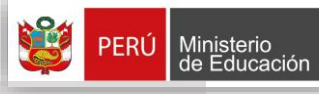

Ministerio<br>de Educación **de Dirección de Fortalecimiento de la Gestión Escolar Asistencia Técnica en Gestión Escolar 2016**

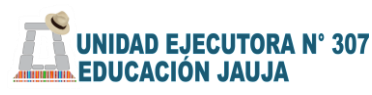

# COMPROMISO DE GESTIÓN N° 01

PROGRESO ANUAL DE LOS APRENDIZAJES DE TODAS Y TODOS LOS ESTUDIANTES DE LA INSTITUCIÓN EDUCATIVA.

### Registro de datos compromiso 1

Para este compromiso se cuenta con siete (07) hojas de cálculo o pestañas que sirven para realizar el diagnóstico de tu institución educativa, en relación a los compromisos de gestión escolar y para plantear metas de aprendizajes para los tres niveles de la E.B.R. (Inicial, Primaria y Secundaria). Para este propósito se contará con el pronóstico que resulta del histórico de las calificaciones de los años 2013, 2014 y 2015.

El Compromiso 1, consta de dos indicadores, organizados en las siguientes pestañas.

C1 Primaria

C1 Primaria EIB

#### **El Compromiso 1, 1er indicador:**

C1\_Inicial C1\_Inicial (2)

El primer indicador del Compromiso 1,  $\overline{C1\_ECE}$  se refiere a los resultados de la evaluación ECE o ECELO, según sea el caso de tu I.E.

Recuerda lo siguiente:

C1\_ECE

Porcentaje de estudiantes que logran un nivel satisfactorio en la evaluación censal de estudiantes ECE. (2° y 4° grado de primaria y 2° Secundaria).

La I.E. demuestra incremento en el porcentaje de estudiantes que logran nivel satisfactorio en la ECE respecto al año anterior.

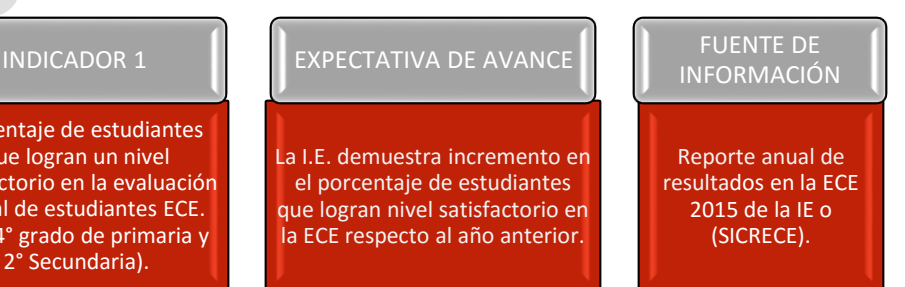

C1\_Primaria (2) C1\_Secundaria C1\_Secundaria (2)

 **PERÚ Ministerio**<br> **Dirección de Educación de Fortalecimiento de la Gestión Escolar Asistencia Técnica en Gestión Escolar 2016**

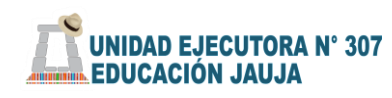

打

La primera hoja de cálculo se refiere a los Evaluación censal de estudiantes. En esta se deberá registrar los datos de la ECE 0 ECELO del 2013 al 2015, tanto para primaria como para secundaria. En el siguiente cuadro encontrara un ejemplo paso a paso del llenado de tablas en la matriz, esta información servirá para hacer la proyección al 2016.

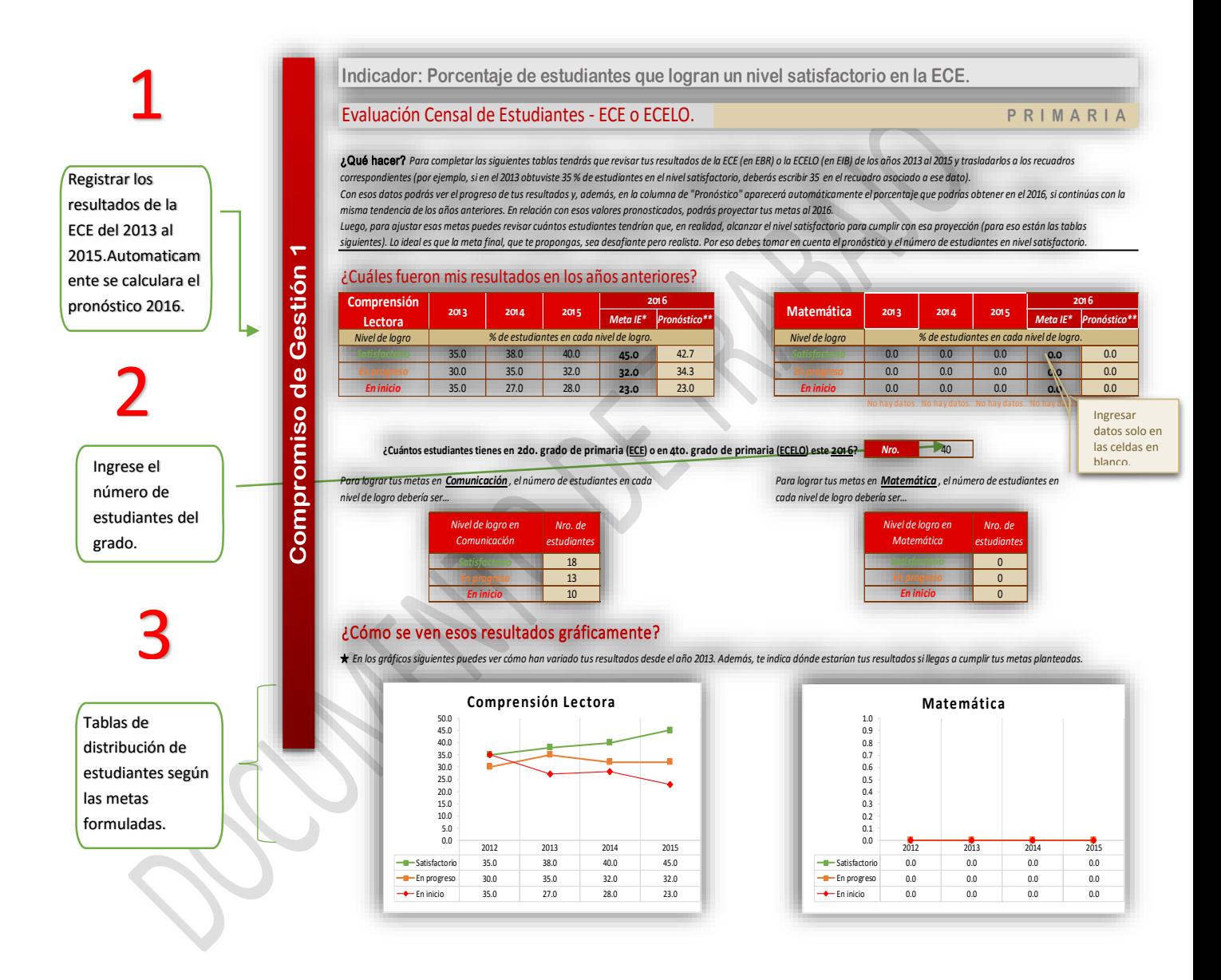

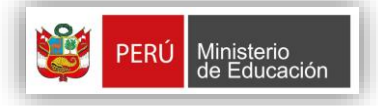

 **Dinisterio**<br>de Educación **de Dirección de Fortalecimiento de la Gestión Escolar Asistencia Técnica en Gestión Escolar 2016**

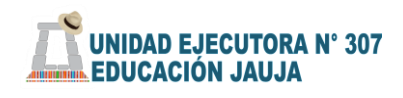

П

Para el llenado de las tablas, necesita como insumo los resultados ECE/ECELO desde el 2013 al 2015.

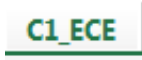

Primero debe transcribir los resultados de la ECE en las tablas de PRIMARIA Ejemplo:

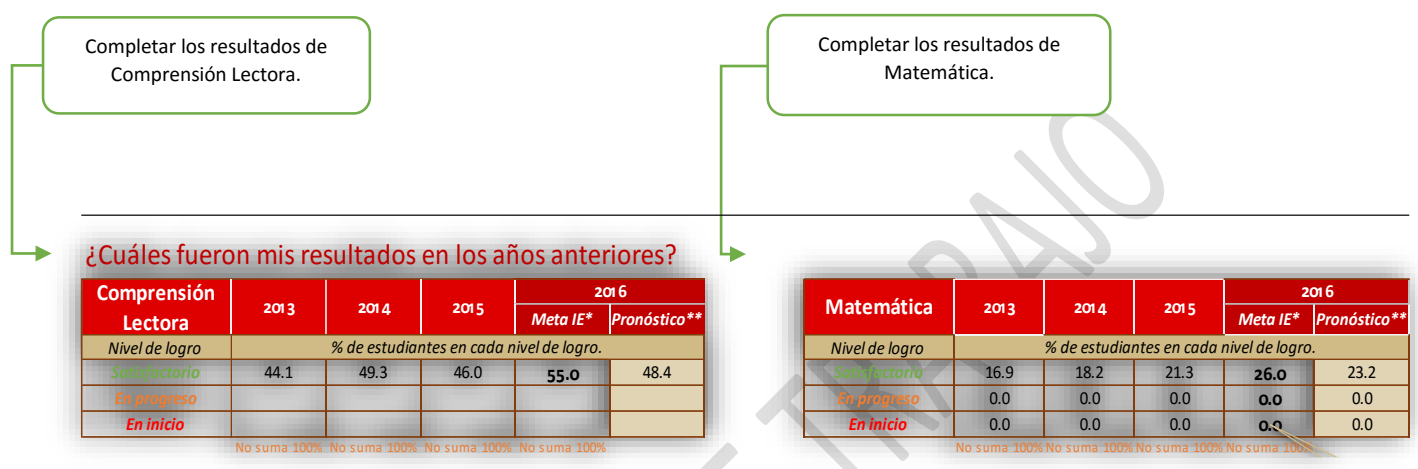

Y así, completa todos los datos requeridos para cada año.

Ejemplo (sólo para el nivel satisfactorio)

**Comprensión lectora**: 2013: 44.1, 2014: 49.3, 2015:46.1 **Matemática**: 2013: 16.9, 2014: 18.2, 2015: 21.3

Con los datos, podrás obtener el **"pronóstico"** valor referencial que resulta la tendencia del histórico y con un cálculo para el 2016. Siguiendo el ejemplo de arriba, el 48.4% (en Comprensión Lectora) y el 23.2% (en Matemática) son valores de referencia para plantear las metas correspondientes.

En relación con los valores pronosticados y los datos o resultados 2015, podrás proyectar tus **metas** al 2016, que será producto de la reflexión y compromiso del equipo docente.

\*\* Las metas propuestas se deben expresar en porcentajes de niveles de logro y estas deben sumar 100%.

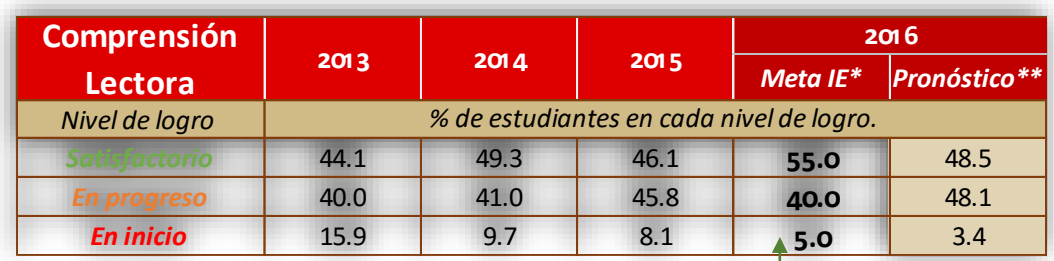

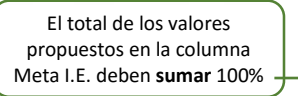

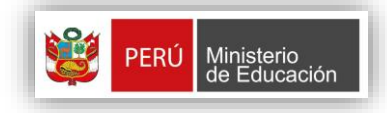

П

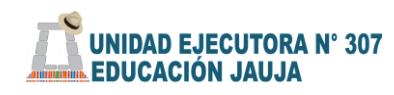

打

Una vez que has llenado todos los datos anteriores, completa el **número de estudiantes del grado** de análisis (ECE: 2do. grado o ECELO: 4to. grado, según corresponda), que están matriculados este 2016 en el recuadro, como el ejemplo a continuación:

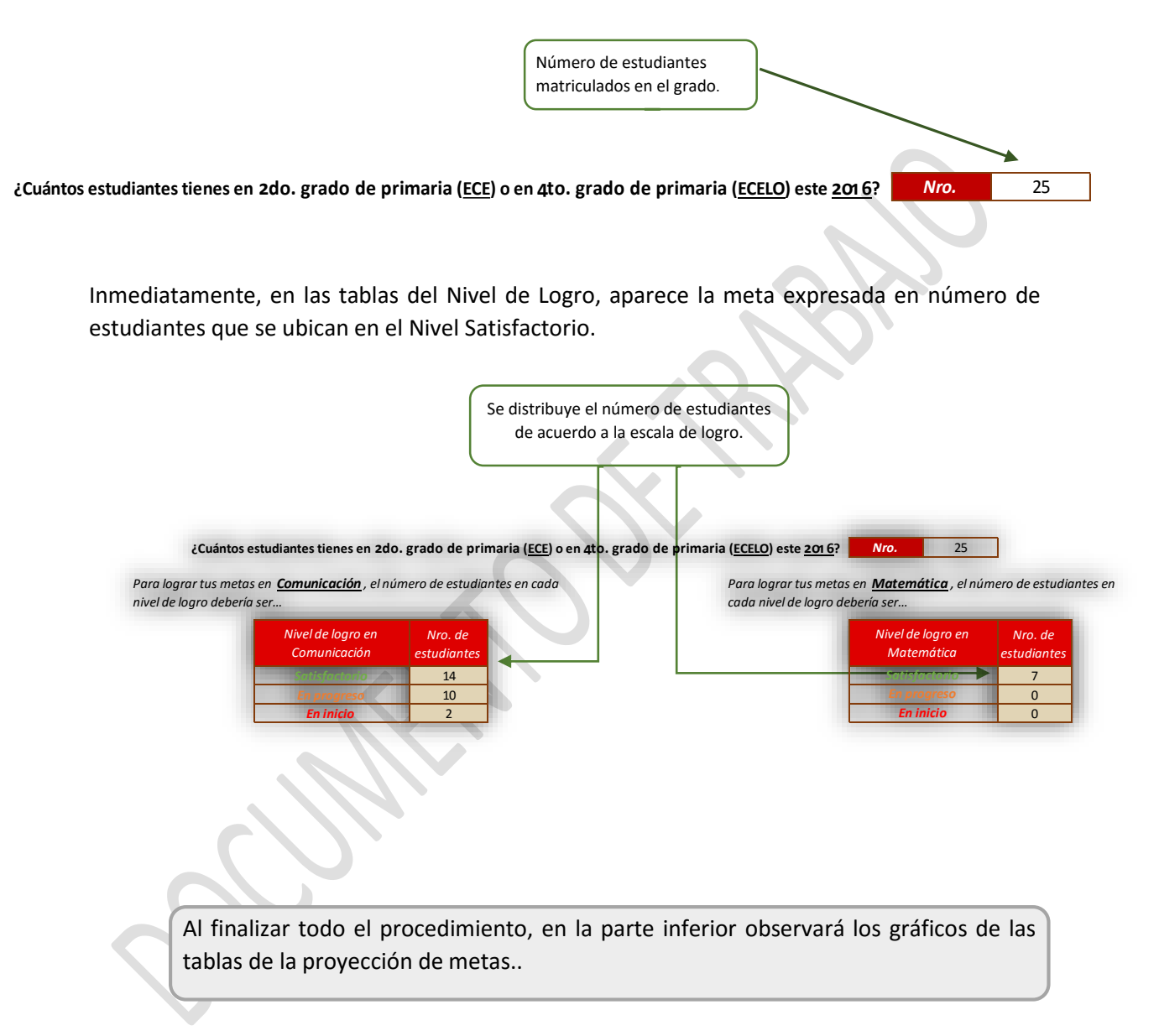

П

 **PERÚ Ministerio de Dirección de Fortalecimiento de la Gestión Escolar Asistencia Técnica en Gestión Escolar 2016**

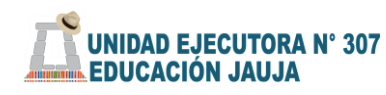

打

## ¿Cómo se ven esos resultados gráficamente?

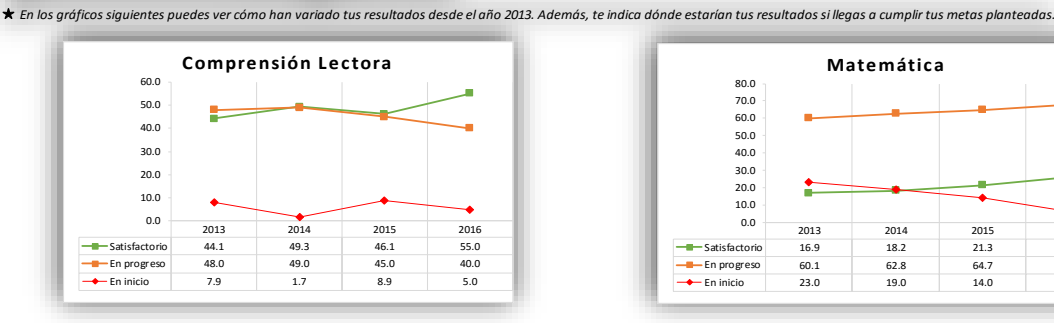

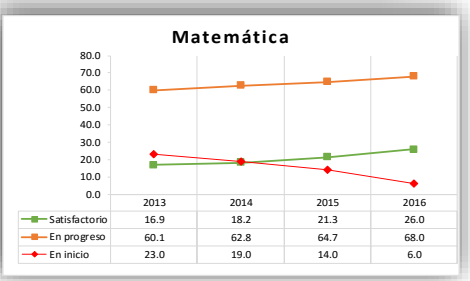

★ De igual forma completa los datos en las tablas de SECUNDARIA

Una vez que s, e han proyectado las metas de este primer indicador, deberás proyectar las metas para los demás niveles o grados (según cómo esté organizada tu I.E.), conforme al segundo indicador del compromiso 1.

#### **El Compromiso 1, 2do indicador:**

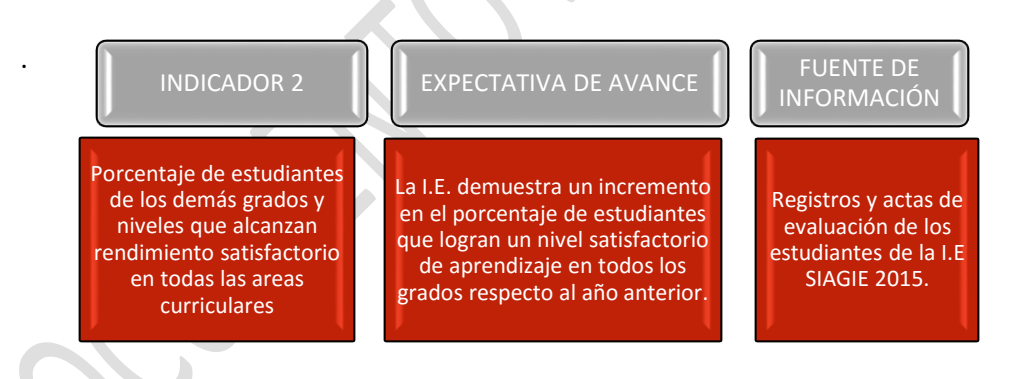

Para logra este indicador, proponga metas para las cuatro áreas básicas en cada nivel:

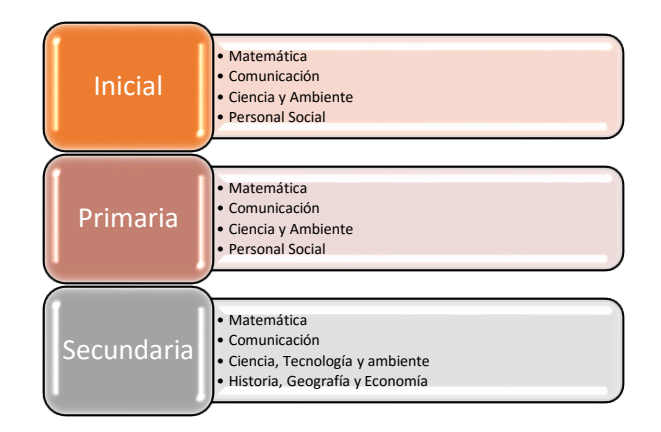

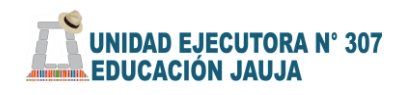

л

Por cada Nivel existen dos "pestañas", una para las metas de Comunicación y Matemática y la segunda para otras áreas curriculares (según nivel escolar).

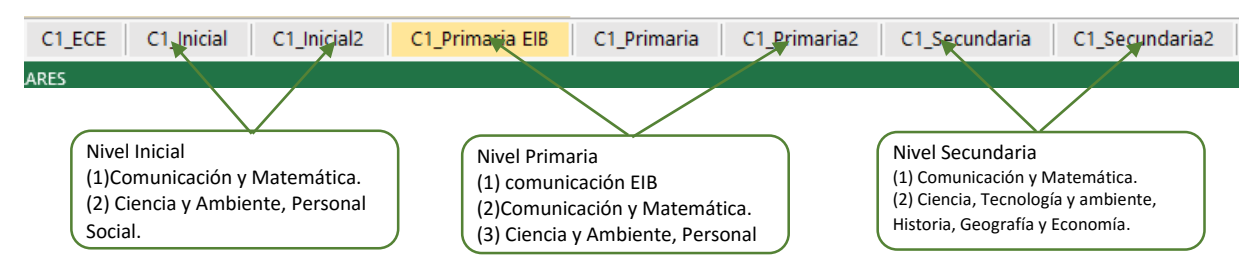

## Registro de datos compromiso 1- 2do indicador.

De igual forma a las matrices del indicador 1, en las tablas se debe ingresar el número de estudiantes matriculados por cada edad, grado o año de estudios, según sea el caso y su nivel de logro al final de los años 2013 al 2015.

Una vez ingresados todos los datos, aparecerá en la columna de pronóstico el dato -en porcentajes y número- referido a estudiantes según la tendencia del dato histórico en relación al número de estudiantes matriculados en el 2015.

Tomando como referencia el pronóstico, podrás proyectar las metas para cada edad.

Esta formulación de metas por año permitirá que se calculen los datos y la meta del nivel educativo. Estos resultados se observan en la tabla del CONSOLIDADO y aparece de forma automática.

Usted debe ingresar el porcentaje que proyecta como meta para el año 2016. Según los datos referenciales del pronóstico.

Luego, repetir el mismo procedimiento para todas las edades, grados o años según corresponda.

## Importante:

- Si tu Institución Educativa tiene uno o dos de los niveles, sólo completa los datos de los niveles que corresponda.
- Verifique que los valores que ingresen coincidan con el número total de matriculados en cada año.
- Llenar solo los espacios en blanco, los sombreados se llenan automáticamente.
- $\triangleright$  Verifique que las metas propuestas sumen 100%.

#### Ejemplo del llenado en la matriz de Primaria

## CONSOLIDADO del Histórico de desempeño y formulación de metas

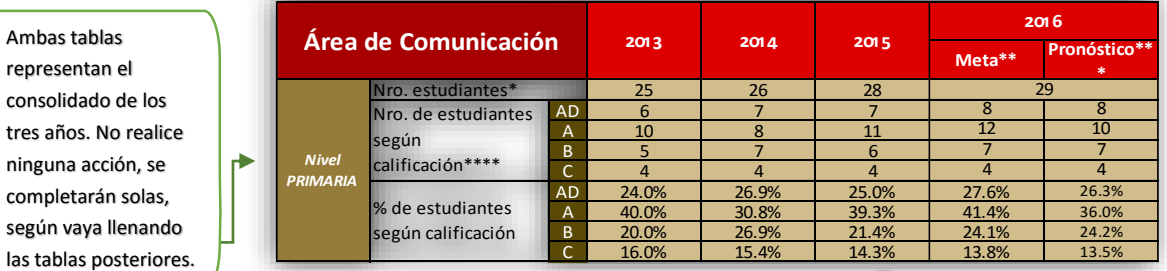

#### Histórico de desempeño y formulación de metas 2016 según gra

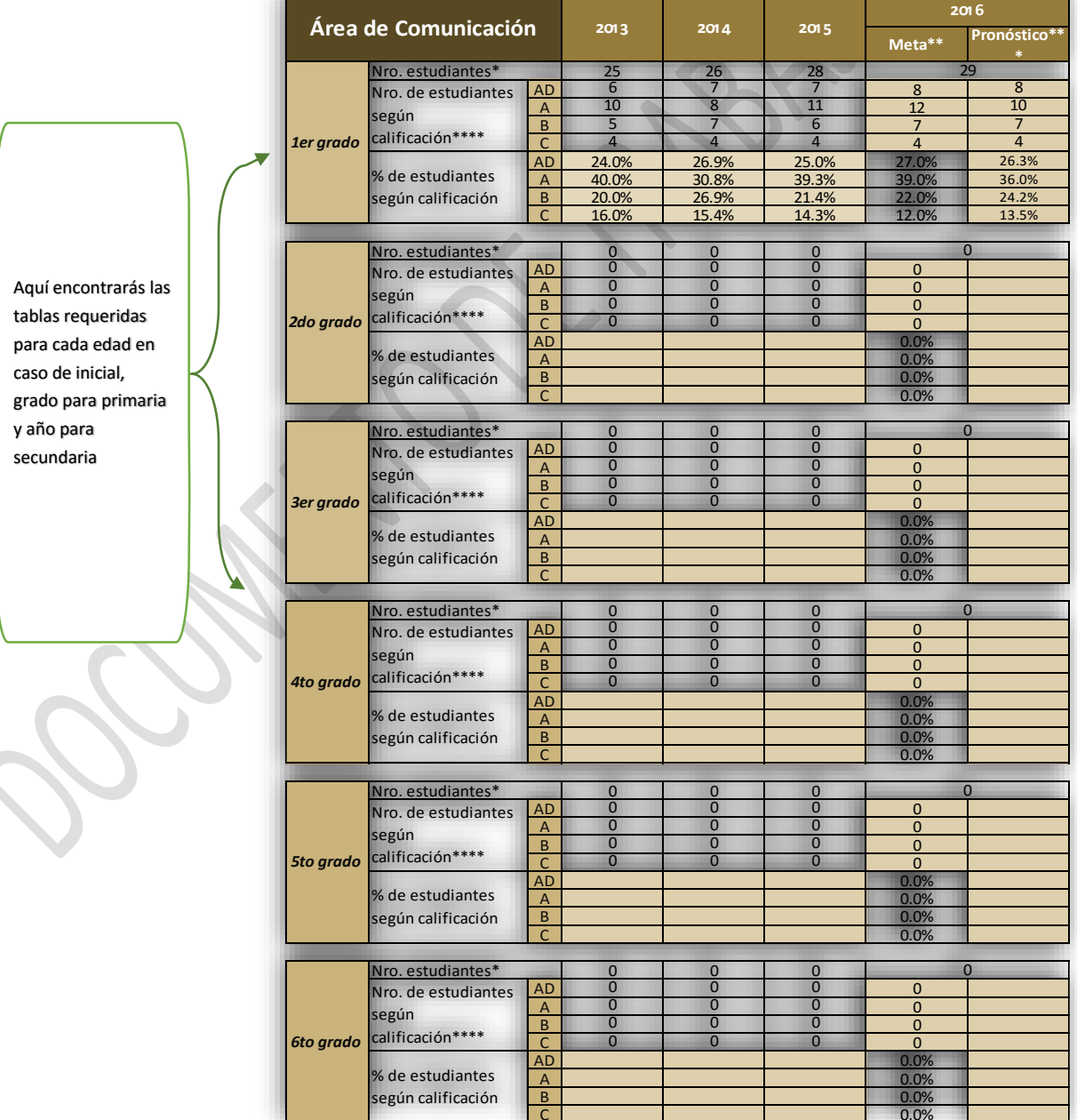

Importante:

- Si eres director(a) de una I.E. con un aula por cada edad, registrarás el número de estudiantes matriculados por cada edad.
- Si eres director(a) de una I.E. con varias aulas por cada edad, sumarás el número de estudiantes de cada aula por edad obteniendo el total que se solicita en la tabla.

□

según vaya

 $\overline{\Box}$ 

**UNIDAD EJECUTORA Nº 307 EDUCACIÓN JAUJA** 

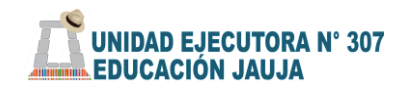

П

Finalmente, tendremos la tabla de Consolidado del histórico de notas y formulación de metas institucionales del Nivel Inicial para el año 2015, en el Área de Comunicación.

## Metas por Nivel

#### Inicial

Se debe considerar el porcentaje del Nivel Satisfactorio (A) como meta institucional.

#### Ejemplo:

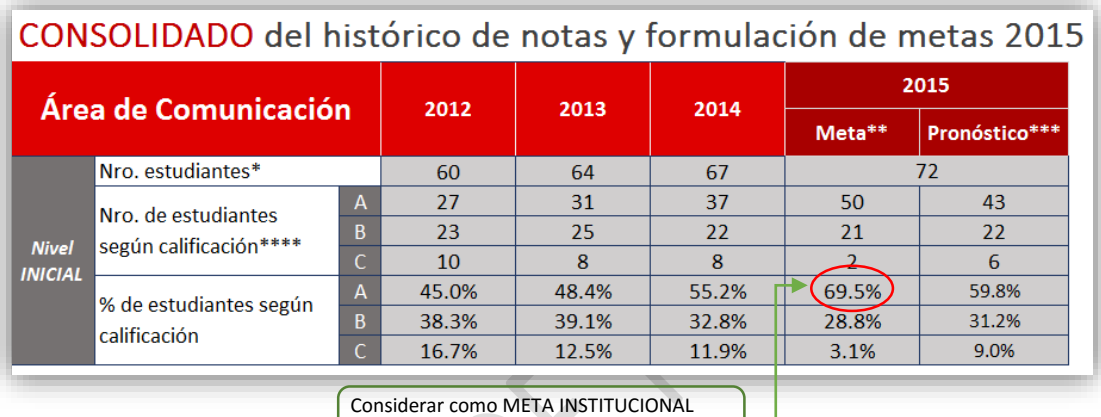

para el ÁREA de COMUNICACIÓN.

## Primaria y secundaria

Para primaria y secundaria se debe considerar el porcentaje del Nivel Satisfactorio (AD) y (A) como meta institucional.

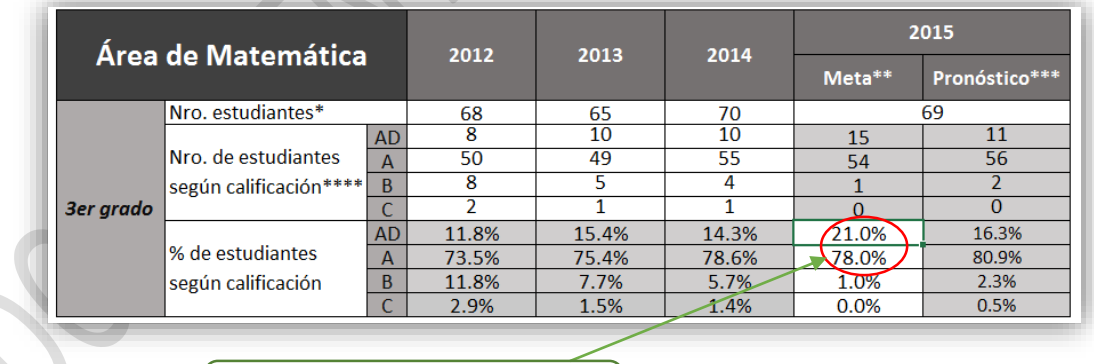

B. En base al pronóstico se propone una meta de 21% y 78% para el 2015.

Importante: Debes tener en cuenta que hacia fines de marzo, se aplicará la LISTA DE COTEJO y sus resultados consolidados permitirán sincerar y reajustar las metas proyectadas para el 2015. El reajuste de estas metas se realizará en la Primera Jornada de Reflexión.

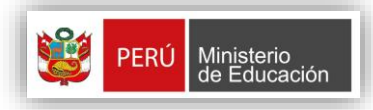

 **Dirección de Fortalecimiento de la Gestión Escolar Asistencia Técnica en Gestión Escolar 2016**

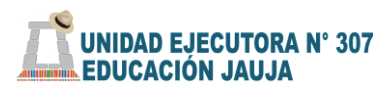

打

## **2. COMPROMISO DE GESTIÓN N° 02**

RETENCIÓN ANUAL E INTERANUAL DE ESTUDIANTES EN LA INSTITUCIÓN EDUCATIVA.

#### Registro de datos compromiso 2

Este compromiso consta de una hoja de cálculo que te permite recoger información sobre la matrícula, abandono, traslados y conclusión de los estudiantes en el año escolar.

Esta información sirve para el diagnóstico y luego proponer actividades para el logro de las metas objetivas que garanticen la permanencia y conclusión de las/los estudiantes en las aulas, y la culminación de los ciclos y niveles del currículo escolar en el tiempo previsto.

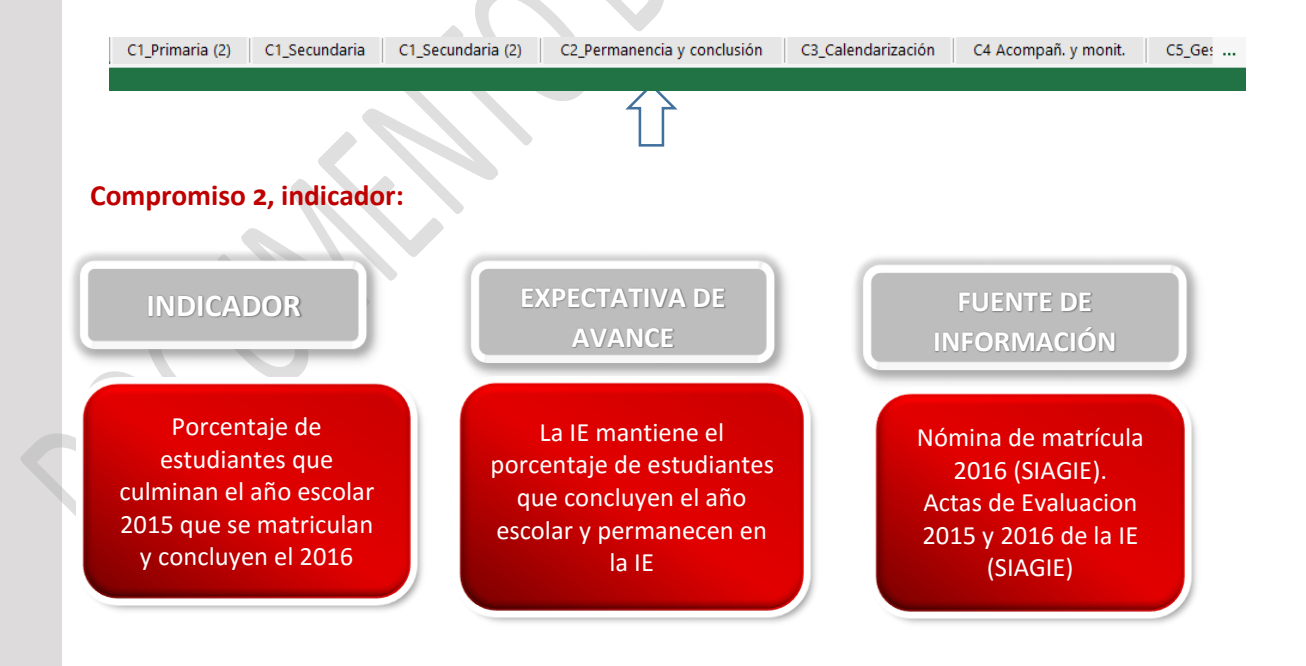

Completa los datos teniendo en cuenta las "definiciones clave". Si no tienes estudiantes en algún grado o nivel, entonces coloca "0" en los recuadros correspondientes.

Al colocar los datos referidos al número de estudiantes, se mostrarán automáticamente los porcentajes de matrícula, abandono, traslado, conclusión y permanencia 2016.

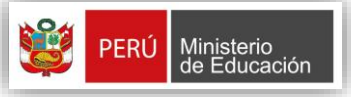

datos sobre

 **PERÚ Ministerio de Dirección de Fortalecimiento de la Gestión Escolar Asistencia Técnica en Gestión Escolar 2016**

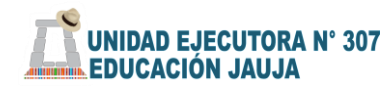

.<br>Ir abla de contenido

 $\overline{\Box}$ 

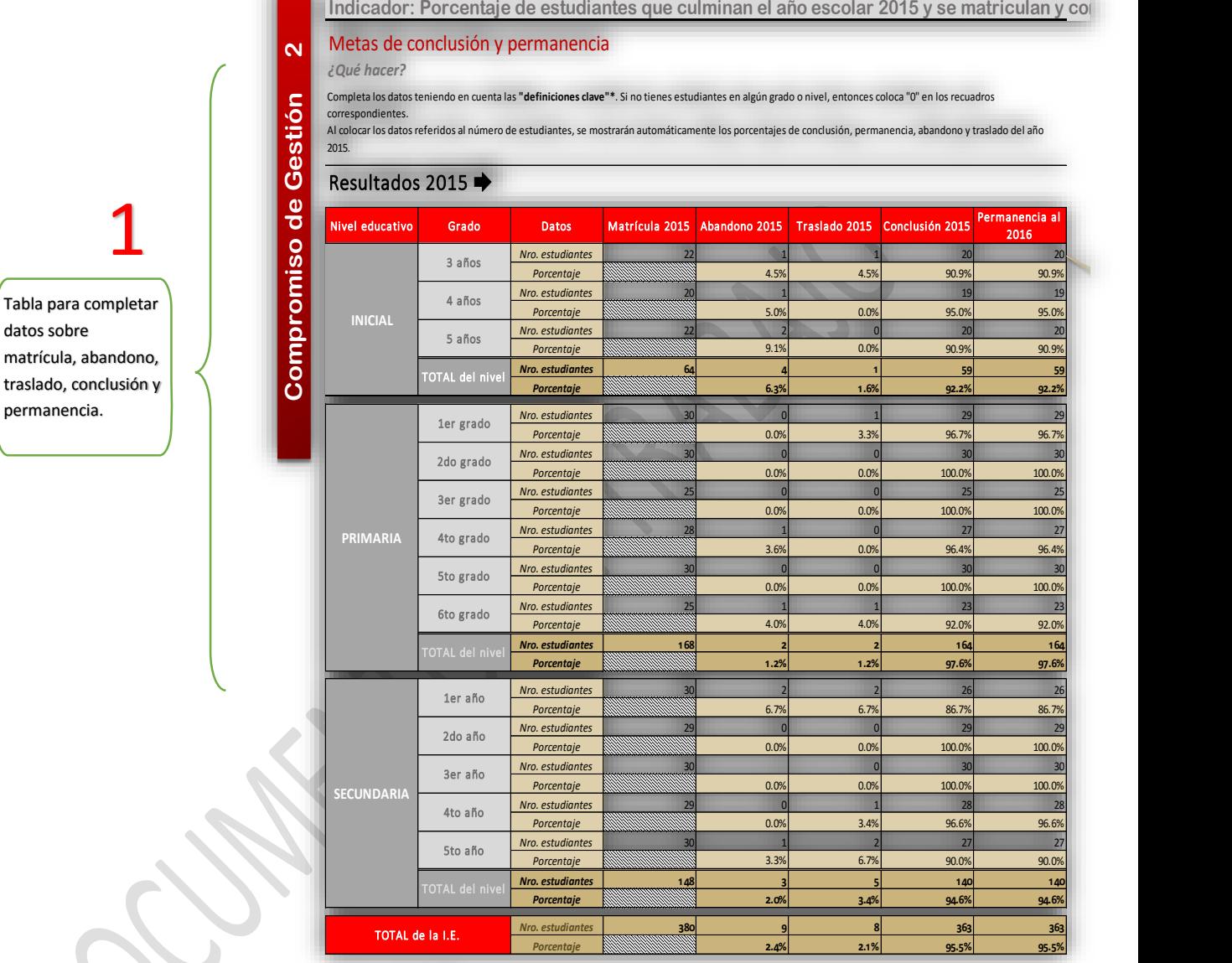

### Metas 2016 $\blacktriangleright$

#### ★ *Indicaciones:*

*En el año 2016, deberás formular metas para este compromiso. Para ello, podrás colocar los porcentajes de conclusión y permanencia que esperas tener para fines del año 2016 e inicios del año 2017.*

*Luego que completes estas metas, según cada nivel educativo, tendrás automáticamente los porcentajes correspondientes a toda tu I.E., así como el número de* 

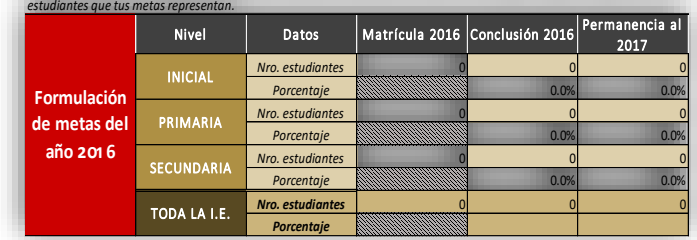

2

. En esta sección se consolida la información para plantear metas.

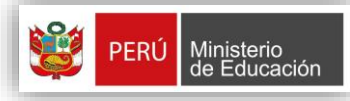

 **Dirección de Fortalecimiento de la Gestión Escolar Asistencia Técnica en Gestión Escolar 2016**

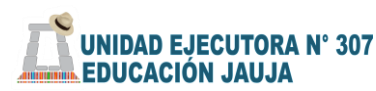

л

#### **Definiciones clave:**

**Matrícula**: Es el número de matriculados/as en tu I.E. por nivel educativo. Puedes ir cambiando el número final cuando cierres tu nómina de matrícula.

**Abandono:** Se refiere a aquellos/as estudiantes que se matricularon en tu I.E. pero abandonaron sus estudios y no continuaron en ninguna otra. El porcentaje de abandono se calcula teniendo como total al número de matriculados/as en el año.

**Traslado:** Se refiere a los/as estudiantes que se matricularon en tu I.E., pero fueron trasladados a otras II.EE. El porcentaje de traslado se calcula teniendo como total al número de matriculados en el año.

**Conclusión**: Se refiere a los/as estudiantes que se matricularon y culminaron el año escolar en tu misma I.E. El porcentaje de conclusión se calcula teniendo como total al número de matriculados en el año.

**Permanencia**: Se refiere a los/as estudiantes que, habiendo culminado el año escolar en tu I.E., se vuelven a matricular al año siguiente.

★ Si tu institución educativa cuenta con los tres niveles, deberás completar todas las celdas, caso contrario, sólo las que corresponda, y tendrás el consolidado de tu institución educativa, como se muestra en la siguiente tabla.

#### Notas Importantes:

- $\triangleright$  Los datos requeridos lo encontrara en las actas finales de evaluación, también en los datos del SIAGIE.
- Si la I.E. tiene Inicial y Primaria, en los datos de "Permanencia 5 años" deberás colocar el número de estudiantes concluyeron 5 años en la I.E. y se matricularon en 1er. grado en el 2016.
- Si la I.E. tiene Primaria y Secundaria, en los datos de "Permanencia 6to grado" deberás colocar el número de estudiantes que concluyeron 6to grado y se matricularon en 1er. año en el 2016.
- $\triangleright$  En caso la I.E. no sea uno de los casos anteriores; y en el caso de "Permanencia 5to año", deberás repetir el número que colocaste en "conclusión".
- *Recuerde que este dato estará del todo completo cuando hayas cerrado tus nóminas de matrícula del año 2016.*

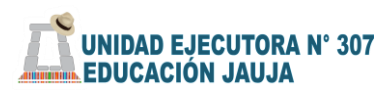

П

#### **Metas compromiso 2 para el 2016**

Análisis de la información reportada y formulación de metas para el Compromiso de Retención Anual e Interanual.

- I. Completar el número de estudiantes matriculados para el 2016, por cada nivel educativo. Si tu institución educativa cuenta con un solo nivel, obvia las demás celdas.
- II. Colocar la meta (en porcentaje) a la que aspiras que **concluyan el 2016** con respecto al número de estudiantes matriculados el presente año. (tomando en cuenta el porcentaje histórico del 2015).
- III. Luego, repites el mismo procedimiento para la formulación de metas (en porcentaje) para la previsión de la **permanencia de estudiantes en el año 2017,**  respecto al número de matriculados el presente año.

*Lo ideal es procurar proyectar el 100% de estudiantes matriculados que concluyan y se mantengan al próximo año; sin embargo, es posible reflexionar sobre la tendencia de las tasas de retiro y traslado de la tabla anterior y proponer una meta que responda, parcialmente, a e comportamiento.*

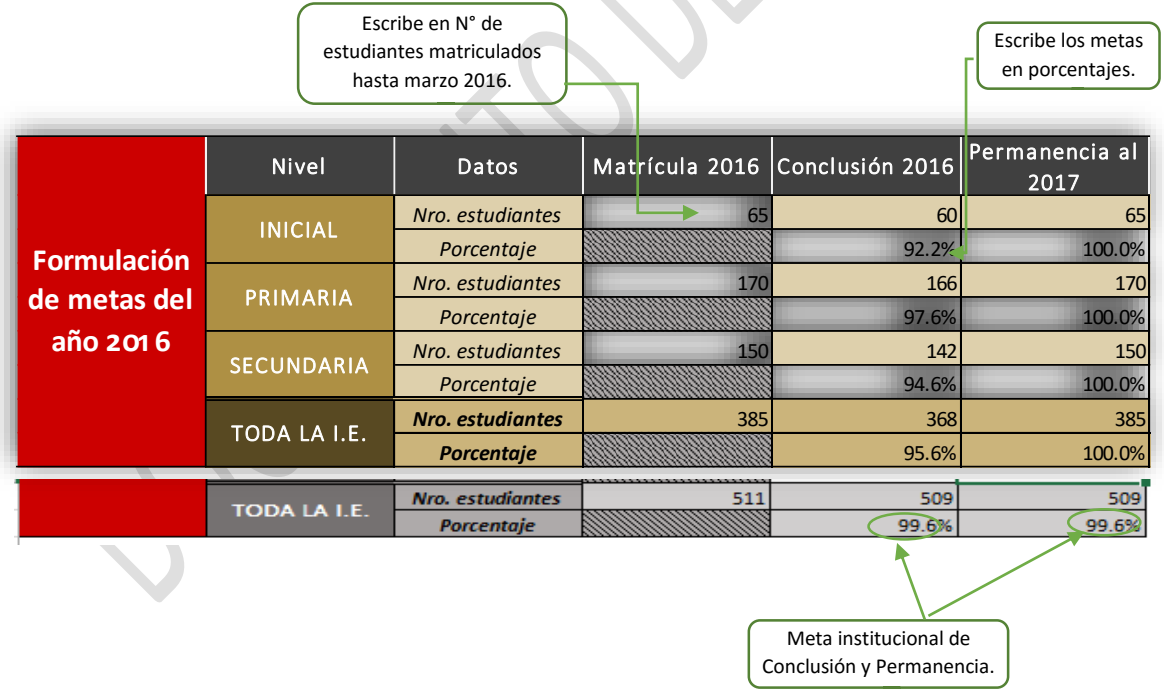

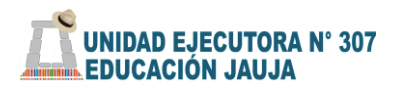

п

## COMPROMISO DE GESTIÓN N° 03

CUMPLIMIENTO DE LA CALENDARIZACIÓN PLANIFICADA POR LA INSTITUCIÓN EDUCATIVA.

#### Registro de datos compromiso 3

 $\Box$ 

Esta hoja de cálculo le ayudará a elaborar la Calendarización de su IE, de forma rápida y exacta. Este formato está pre-llenado en función de la fecha de inicio y fin de clases y el mínimo de horas que se debe cumplir con cada nivel según el D.S. 008-2006-ED-MINEDU. Además los "tipos de día" representan las actividades que serán parte de la planificación.

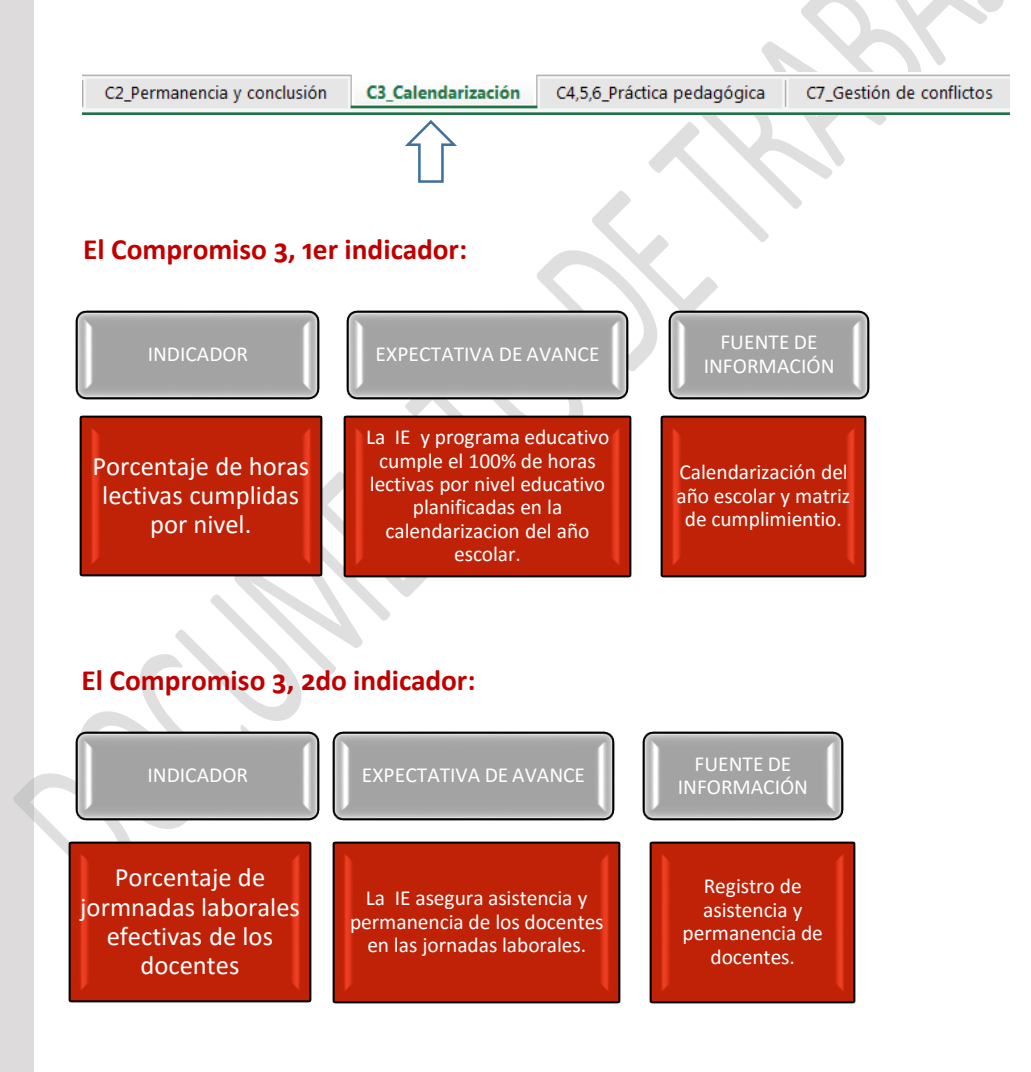

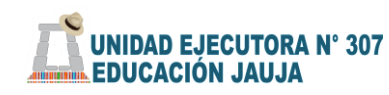

'n,

El equipo directivo debe hacer un balance sobre el cumplimiento de las horas efectivas durante el año 2015, identificando las horas perdidas y recuperadas. Este análisis servirá para proponer la distribución de las horas efectivas durante el año 2016 de acuerdo a las respectivas especificaciones de la Norma Técnica.

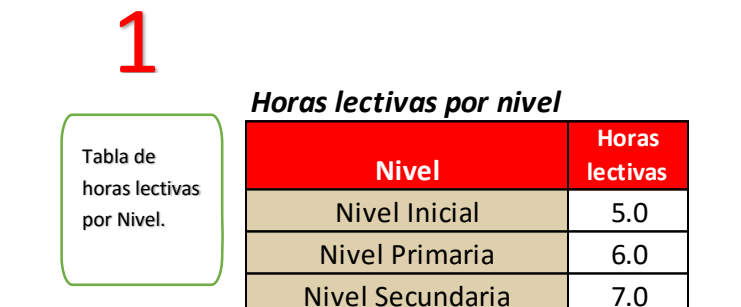

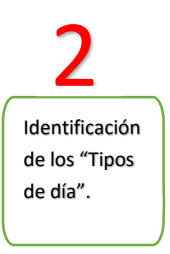

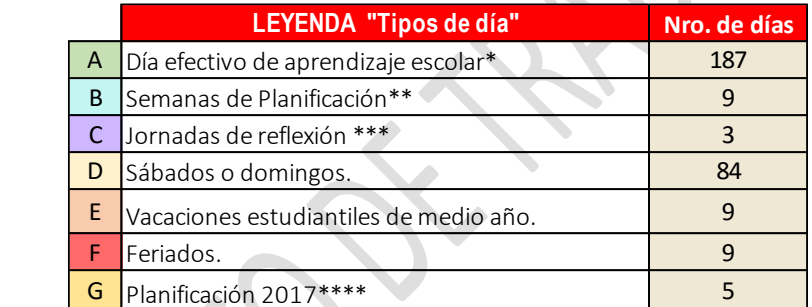

\* Los días efectivos de aprendizaje escolar incluyen el día del logro.

\*\*La semana de planificación es en marzo.

\*\*\* Las Jornadas de Reflexión, se sugiere realizarlas: al conocerse los resultados de la ECE (abril); antes o después del 1er. día del Logro (Julio); y antes o después del 2do. día de logro (diciembre).

\*\*\*\* La semana de planificación 2017, en diciembre, es para la evaluación (balance) de responsabilidades y resultados en la implementación de los CGE, que permita la planificación del año siguiente.

Ir a Tabla de contenido Indicador: Porcentaje de horas lectivas cumplidas y de jornadas laborales efectivas de los docentes. Calendarización del año escolar → Esta herramienta te ayudará a elaborar tu Calendarización de forma más rápida y lograr el cálculo exacto  $\infty$  $\overline{\mathbf{c}}$ **MES** Z | Ms| Mi J | V | S | D | Z | Ms| Mi J | V | S | D | Z | Ms| Mi J | V | S | D | Z | Ms| Mi J | V | S | D | Z | Ms| Mi J | V | S | D | Z | Ms<br>NN | 1 | 2 | 3 | 4 | 5 | 6 | 7 | 8 | 9 | 10 | 11 | 12 | 13 | 14 | 15 | 16 | 17 |  $Fecha$ **MARZO** 23 115 138  $161$ Tipo  $A \overline{A}$  $\overline{A}$ corresponda sstudio (Modulo)  $Fech$ ℸ 3 4 5 6 7 8 9 10 11 12 13 14 15 16 17 18 19 20 21 22 23 25 26 27 28  $\overline{24}$ **ABRIL**  $21$ 105 126  $147$  $D D A A A A A D$  $\overline{\phantom{a}}$  $\overline{\mathsf{A}}$  $\overline{\phantom{a}}$ A Tipo  $\overline{2}$  $\overline{4}$  $\overline{5}$  $\overline{\phantom{a}}$  $\sqrt{9}$   $\sqrt{10}$   $\sqrt{11}$   $\sqrt{12}$ | 13 | 14 | 15 | 16 | 17 | 18  $\overline{19}$  $\overline{z}$  $\overline{z}$  $\overline{23}$ 75  $\overline{26}$ ž ä Fecha MAYO  $22$ 110 132 154 Ā  $\overline{\mathsf{n}}$  $D A A$ Tipo según Fecha  $-4$ JUNIO  $22$  $110$ 132 154 ΑĪ A O O A A A A A A O O A A A A A O O A A A A A  $D$  $A$  $A$  $A$  $A$  $A$  $\overline{A}$ Tipo उ बाही ह ⊤⊼  $\frac{1}{3}$  10  $\frac{1}{11}$  12  $\frac{1}{13}$  14  $\frac{1}{15}$ <u> 16 | 17 | 18 | 19 | 20</u> ↴  $77728$ ন horas 23 115 138  $161$ JULIO Tipo  $\overline{D}$  $\overline{D}$ - D  $A A A$  $\overline{A}$ A A <u>l 29 l 30 l 31</u> e Fecha  $-6$ es de 900 23 115 138 161 **AGOSTO**  $A \mid A \mid D \mid D \mid A \mid A \mid A \mid A \mid A$  $\overline{A}$  $\overline{A}$  $\overline{A}$  $\overline{A}$  $\overline{\phantom{a}}$ ᅙ  $A$   $A$ Tipo Fech  $\overline{1}$ 4 5 6 7 8 9 10 11 12 13 14 15 16 17 18 19 20 21 2  $24$   $25$  $26$  $22$ 110  $132$ 154 Tipo A  $\overline{9}$ T2  $15$  16 17  $\overline{18}$ minimo ा छ। भ 73  $\overline{19}$ Fecha  $22$ 110 132 154 **OCTUBR** <u>ojojajajajajajajajajajajajajajajajajojajajaja</u>  $\overline{\mathsf{n}}$ Tipo  $\overline{A}$  $\overline{n+a}$ Fecha  $\overline{1}$  $\overline{2}$ 3.  $\overline{4}$ 7 8 9 10 11 12 13 14 15 16 17 18 19 20 21 22 23 24 | 25 | 26 | 27 | 28 | 29 | 30 -5. - 6 I Como 22 110 132 154  $D$  $A$  $A$  $A$ A  $\overline{A}$  $A$ <sub>D</sub> Tipo  $\overline{a}$ हाड  $\frac{1}{10}$  11 12 13 14 15 16 17 18 19 20 21  $\overline{24}$ त्रिह  $\frac{1}{28}$   $\frac{1}{27}$ Fecha ⊤ड  $22$ 110 132 154 Tipo Propuesta para la Calendarización del Año Escolar para alcanzar horas mínimas de acuerdo al DS N - ED. Apruebanios «Lineamientos para el Seguimiento y Control de la Labo  $##$ 110 1332 1554 Efectiva de Trabajo Docente en las Instituciones Educativas Públicas" Tabla de organización de calendarización escolar que 3 permitirá plantear metas.

Las II.EE. pueden hacer un manejo flexible de la calendarización, siempre y cuando se respete el cumplimiento de las horas lectivas mínimas, según especificaciones de la Norma Técnica.

Para garantizar el cumplimiento de las horas mínimas por Nivel Educativo, se debe ingresar en la primera tabla el número de horas que corresponda. Si la IE tiene solo uno de los Niveles, completará sólo la celda que corresponda. Automáticamente cambiara en el consolidado el total de horas según el número de días efectivos de aprendizaje escolar por mes.

![](_page_22_Figure_3.jpeg)

#### *Horas lectivas por nivel*

Para elaborar la calendarización en las IIEE públicas, se tomarán en cuenta las fechas de inicio y término del año escolar, las horas lectivas mínimas establecidas, las jornadas de reflexión y día de logro, así como las vacaciones estudiantiles de medio año, como se detalla en la tabla anterior.

#### *Temporalización del Manual de Gestión Escolar.*

![](_page_22_Figure_7.jpeg)

La tabla de calendarización está organizada por meses, semanas y número de días, en esta distribuirá las horas efectivas de clase.

П

![](_page_23_Picture_1.jpeg)

П

Para organizar los días haga clic en una de las celdas y se desplegará una serie de opciones que deberás seleccionar de acuerdo a la distribución prevista. Cada vez que seleccione una opción, se modificará automáticamente los datos la columna que contabiliza el número de horas efectivas de aprendizaje.

![](_page_23_Figure_3.jpeg)

### Importante: según la Norma Técnica 572-2015

B

C

Las semanas de Planificación, se llevara a cabo del 1 al 11 de marzo

Las Jornadas de Reflexión se llevaran en tres momentos:

- *1. Primera Jornada de Reflexión, que implica el ajuste y/o actualización del propio PAT: El equipo directivo debe realizar una jornada de análisis de los resultados de la ECE 2015, dirigida a todos los profesores de Primaria y Secundaria, orientando la reflexión pedagógica e institucional y el establecimiento de metas para mejorar los aprendizajes.*
- *2. Segunda Jornada de Reflexión, con el objetivo de realizar un balance de los compromisos e indicadores de gestión (durante las vacaciones de medio año).*
- *3. Tercera Jornada de Reflexión, balance y rendición de cuentas en relación a los compromisos e indicadores de gestión.*

Planificación 2017, en la jornada de planificación se trabajara la versión preliminar del PAT, esta se llevara a cabo finalizando el año escolar 2016. G

La jornada de reflexión y el día de logro son consideradas como horas efectivas de clase y deben calendarizarse según la programación y necesidad de cada Institución Educativa.

![](_page_24_Picture_0.jpeg)

Ministerio<br>de Educación **de Dirección de Fortalecimiento de la Gestión Escolar Asistencia Técnica en Gestión Escolar 2016**

![](_page_24_Picture_2.jpeg)

打

 $\blacktriangle$ 

 $\Box$ 

## COMPROMISOS DE GESTIÓN N° 04.

ACOMPAÑAMIENTO Y MONITOREO A LA PRACTICA PEDAGOGICA EN LA INSTITUCION EDUCATIVA.

## Registro de datos compromiso 4

En esta pestaña podrás identificar el número de docentes monitoreados el año anterior (DATOS 2015). A partir de los datos anteriores, podrás organizar el monitoreo para el presente año (DATOS 2016).

![](_page_24_Picture_132.jpeg)

En este cuadro podrán registrar el número de docentes que trabaja en la IE y luego decidir a cuántos docentes, del total de la I.E., podrán monitorear en el 2016.

 **Ministerio**<br>de Educación **de Dirección de Fortalecimiento de la Gestión Escolar Asistencia Técnica en Gestión Escolar 2016**

![](_page_25_Picture_2.jpeg)

П

![](_page_25_Figure_3.jpeg)

![](_page_25_Picture_385.jpeg)

Tabla para ingresar la meta para el 2016. Número de docentes contratados y número de docentes que planean monitorear.

![](_page_25_Picture_386.jpeg)

# 3 Tabla en las que se

distribuye las visitas de monitoreo a los docentes, entre los meses del año.

![](_page_25_Picture_387.jpeg)

## Importante:

**.** 

- $\triangleright$  El acompañamiento y monitoreo pedagógico lo realiza el equipo directivo para brindar asesoría pedagógica al docente a través la recolección de datos e informaciones relevantes para mejorar su práctica pedagógica.
- $\triangleright$  Esta asesoría se desarrolla a través del diálogo e intercambio de experiencias, sobre la base de la observación, teniendo en cuenta el enfoque crítico-reflexivo y la evaluación del trabajo realizado en aula.
- Poner énfasis en el uso pedagógico del tiempo, de herramientas pedagógicas, de materiales y recursos educativos en sesiones de aprendizaje y el uso del Registro Auxiliar de Evaluación de los estudiantes. Para ello, se utilizará la Ficha de Monitoreo<sup>1</sup> cuyos resultados se procesarán con el objetivo de identificar logros y debilidades para la toma de decisiones.

<sup>1</sup> Este instrumento actualizado se encontrará en el Manual de Gestión Escolar

**PERÚ** Ministerio<br>  **Dirección de Educación de Fortalecimiento de la Gestión Escolar Asistencia Técnica en Gestión Escolar 2016**

![](_page_26_Picture_1.jpeg)

打

## COMPROMISOS DE GESTIÓN N° 05.

GESTIÓN DE LA CONVIVENCIA ESCOLAR EN LA INSTITUCION EDUCATIVA.

## Registro de datos compromiso 5

П

En esta hoja de cálculo podrá registrar si la IE cuenta con las con condiciones básicas de convivencia, para lo cual debe de emitir dos resoluciones directorales

Así mismo, se debe registrar el avance de las acciones de atención de casos de violencia escolar. Esta información de diagnóstico le servirá para formular las metas.

![](_page_26_Figure_7.jpeg)

En este cuadro podrán registrar si la IE contó en el 2015 con las condiciones básicas para la convivencia. Y el estado de atención de los casos de violencia escolar.

Con este diagnóstico, podrán establecer las metas para el presente año.

![](_page_27_Picture_0.jpeg)

г

 **PERÚ Ministerio**<br> **Dirección de Educación de Fortalecimiento de la Gestión Escolar Asistencia Técnica en Gestión Escolar 2016**

![](_page_27_Picture_2.jpeg)

打

## Tabla para ingresar si la IE cuenta con las condiciones básicas. 1

# 2

Cuadro para ingresar el número de casos de violencia escolar registrados en el SISEVE o Libro de incidencias. Y el número de casos en que la IE ha tomado acciones.

![](_page_27_Picture_261.jpeg)

## Diagnóstico en relación a los casos de violencia escolar 2015 →

![](_page_27_Picture_262.jpeg)

# 3

Tabla para formular la meta.

![](_page_27_Picture_263.jpeg)

## Notas Importantes:

- $\triangleright$  Para proyectar las metas de este compromiso deberá, revisar las condiciones básicas para la Gestión de la Convivencia Escolar.
- $\triangleright$  Posteriormente, revisar el cuaderno de incidencias y los registros en SíseVe [www.siseve.pe](http://www.siseve.pe/), lo que le permitirá obtener el reporte de violencia escolar. Estos datos servirán, de referencia, para estimar el número de casos que atenderán durante la presente gestión, 2016.

П

linisterio<br>e Educación **de Dirección de Fortalecimiento de la Gestión** Escolar **Asistencia Técnica en Gestión Escolar 2016**

![](_page_28_Picture_2.jpeg)

打

# **O COMPROMISOS DE GESTIÓN N° 06.**

INSTUMENTOS DE GESTION EDUCATIVA: FORMULACION DEL PEI E IMPLEMENTACIÓN DEL PAT

## Registro de datos compromiso 6

Estas 3 matrices se utilizan para la implementación de Plan Anual de Trabajo.

Al elaborar estas matrices, deberás tomar en cuenta la información que ha recogido y sistematizado en las pestañas anteriores. Las metas que formularon previamente las encontrará en las siguientes matrices, estas se encuentran vinculadas con las tablas anteriores.

Además, deberá trasladar información –de manera manual o utilizando los comandos "copiar" y "pegar"- según el requerimiento de las celdas de las matrices, que hacen referencia a datos del año 2015 o diagnóstico del inicio de año 2016.

![](_page_28_Figure_9.jpeg)

Este compromiso se trabajará en 3 hojas de cálculo.

 **Dinisterio**<br>de Educación **de Dirección de Fortalecimiento de la Gestión Escolar Asistencia Técnica en Gestión Escolar 2016**

![](_page_29_Picture_2.jpeg)

П

![](_page_29_Figure_3.jpeg)

## En la Semana de planificación la comunidad educativa realiza el reajuste del PAT, teniendo en cuenta los datos recopilados en la matriz (pestañas anteriores).

Registra en la matriz de diagnóstico: Las fortalezas, aspectos críticos o dificultades y causas que resultan de la reflexión de los compromisos de gestión correspondiente a cada nivel. De este análisis se proponen alternativas de solución. Recuerda estos pasos los encuentras al detalle en el Manual de Gestión Escolar.

![](_page_29_Picture_209.jpeg)

![](_page_30_Picture_0.jpeg)

![](_page_30_Picture_2.jpeg)

## Matriz de Planificación

П

Matriz diagnóstica Matriz de planificación

Matriz de actividades

٠n

Debe ingresar los datos que se requiere en la matriz de objetivos y metas, respondiendo al indicador de cada compromiso.

![](_page_30_Picture_200.jpeg)

0.0% 0.0% En la matriz de actividades debes registrar todas las actividades que surgieron de la reflexión de los compromisos de gestión articuladas a las grandes actividades que propone la Norma Técnica 2015.

0.0% 0.0% SECUNDARIA PRIMARIA

![](_page_31_Picture_0.jpeg)

 **Dirección de Fortalecimiento de la Gestión Escolar Asistencia Técnica en Gestión Escolar 2016**

![](_page_31_Picture_2.jpeg)

 $\overline{\mathsf{L}}$ 

Registra las actividades generadas por cada compromiso articulándose a las propuestas en la norma técnica.

![](_page_31_Picture_62.jpeg)

La matriz está dividida en semestres, entonces debes escribir las actividades programadas de acuerdo al tiempo previsto para su ejecución.

![](_page_32_Picture_0.jpeg)

n

Ð

## III.MATRIZ DE MONITOREO DE LOS COMPROMISOS DE GESTIÓN ESCOLAR.

Para facilitar el Monitoreo a la implementación de del Plan Anual de Trabajo 2016, se pone a disposición del equipo directivo esta matriz de Monitoreo.

Esta herramienta sirve de apoyo, recogiendo datos objetivos sobre su avance, de manera que pueda regular y/o reajustar las actividades previstas.

**Para poder trabajar con las hojas de cálculo de esta Matriz de Monitoreo, es necesario que tenga la Matriz de Elaboración del PAT con todos los datos registrados y que ambas matrices de Excel lo tenga en un mismo archivo.** 

#### PASOS DEL MONITOREO PLAN ANUAL DE TRABAJO

![](_page_32_Figure_7.jpeg)

Ð

 $\Box$ 

Ministerio<br>de Educación

.

## MONITOREO AL COMPROMISOS DE GESTIÓN 01.

PROGRESO ANUAL DE LOS APRENDIZAJES DE LOS ESTUDIANTES DE LA INSTITUCIÓN EDUCATIVA

### Monitoreo de datos compromiso 1

El equipo directivo de la IE, o profesora coordinadora de programas no escolarizados, monitorea el progreso en el logro de aprendizajes en los diferentes ciclos, grados y niveles educativos. Para este monitoreo se pone a disposición la presente hoja de cálculo, donde se ingresan los resultados de aprendizaje de los estudiantes por edad, grado y área Curricular, este monitoreo se llevara a cabo en dos momentos del año.

![](_page_33_Figure_6.jpeg)

Para el seguimiento y monitoreo recuerda la expectativa de avance:

#### **Compromiso 1, 2do indicador:**

![](_page_33_Figure_9.jpeg)

![](_page_34_Picture_0.jpeg)

л

Para el monitoreo del compromiso 1 se tendrá en cuenta el incremento en el porcentaje de estudiantes que logran un nivel satisfactorio.

Se ingresaran la información en dos momentos del año:

1er Momento: Al finalizar el I semestre, de modo que permita usar dicha información en la segunda jornada de reflexión.

2do Momento: Al finalizar el II semestre, para usar dicha información en la tercera jornada de reflexión.

De igual forma a la que ustedes ingresaron las notas en la elaboración del PAT, ingrese el número de estudiantes para cada edad, grado. (Inicial- Primaria-Secundaria).

Tomaremos como ejemplo el nivel Primaria para los grados de 1ro y 2do.

#### PRIMER MOMENTO DE MONITOREO-PARCIALES

![](_page_34_Picture_364.jpeg)

![](_page_34_Figure_11.jpeg)

*Nro de estudiantes: Idealmente será el mismo número desde el inicio de año, hasta el final. Sin embargo, puede variar de periodo a periodo y al final del año.*

*Estudiantes según calificación: En estos recuadros coloca el número de estudiantes con cada calificación según periodo indicado.*

![](_page_35_Picture_0.jpeg)

л

SEGUNDO MOMENTO DE MONITOREO-FINALES

### CONSOLIDADO DE RESULTADOS DEL NIVEL PR

![](_page_35_Picture_409.jpeg)

## RESULTADOS POR GRADOS (Niveles de desem

![](_page_35_Picture_410.jpeg)

**El mismo proceso se sigue para las otras áreas y para cada nivel.**

## Notas Importantes:

- Si su Institución Educativa tiene uno o dos de los niveles, sólo complete los datos de los niveles que corresponda.
- Verifique que los valores que ingresen coincidan con el número total de matriculados en cada año.
- Llenar solo los espacios en blanco, los sombreados se llenan automáticamente.
- $\triangleright$  Verifique que las metas propuestas sumen 100%.
- > Si tienes una sola sección en el grado, solo ingresa esa cantidad de estudiantes. En caso tengas dos o más secciones, ingresa la suma de estudiantes de todas las secciones del grado.

п

 $\Box$ 

## MONITOREO AL COMPROMISO DE GESTIÓN 02

RETENCIÓN ANUAL E INTERANUAL DE ESTUDIANTES EN LA INSTITUCIÓN EDUCATIVA

## Monitoreo del compromiso 2

El equipo directivo, en coordinación con los docentes y padres de familia, debe mantener el porcentaje de estudiantes que culminan el año escolar y se matriculan al año siguiente, para ello se necesita un análisis de causas para saber por qué se originan la repetición de estudiantes, traslados y deserción escolar. Para luego establecer acciones y estrategias pedagógicas y de tutoría orientadas a disminuirlas y que deben ser incluidas en el PAT.

Esta hoja de cálculo sirve para monitorear los resultados de retención de estudiantes, porcentaje de permanencia y conclusión respecto al año anterior.

#### **Para el seguimiento y monitoreo recuerda la expectativa de avance:**

![](_page_36_Figure_8.jpeg)

Complete los datos teniendo en cuenta las "definiciones claves". Al colocar los datos correspondientes al número de estudiantes, se mostrarán automáticamente los porcentajes de conclusión, permanencia, abandono y traslado correspondientes al año 2016. Recuerda que como es el año en curso, podrás modificar los datos a medida que vayan surgiendo eventualidades.

![](_page_37_Picture_0.jpeg)

л

#### **Ejemplo en inicial.**

![](_page_37_Picture_484.jpeg)

#### *Porcentaje* 0% 0% 0% 100% **Definiciones clave:** *Nro. est.* 82 4 1 1 84 84

*Nro estudiantes* 85 2 1 1 85 85 *Porcentaje* 1% 1% 98% 98% *Nro. est.* 72 5 0 0 0 77

*Nro. est.* 87 2 1 1 87 87

*Porcentaje* 1% 1% 98% 98% **Matrícula**: Es el número de matriculados/as en tu I.E. por nivel educativo. Puedes ir cambiando el número final *Porcentaje* 0% 0% 100% 100% **PRIMARIA** 4to grado cuando cierres tu nómina de matrícula.

**Abandono:** Se refiere a aquellos/as estudiantes que se matricularon en tu I.E. pero abandonaron sus estudios **inter** y no continuaron en ninguna otra. El porcentaje de abandono se calcula teniendo como total al número de **la l** *Porcentaje* 0% 11% 89% 100% *Nro est.* **491 23 3 1 3 421 508** matriculados/as en el año.

**Traslado:** Se refiere a los/as estudiantes que se matricularon en tu I.E., pero fueron trasladados a otras II.EE. El  $\Box$ porcentaje de traslado se calcula teniendo como total al número de matriculados en el año.

**Conclusión**: Se refiere a los/as estudiantes que se matricularon y culminaron el año escolar en tu misma I.E. El porcentaje de conclusión se calcula teniendo como total al número de matriculados en el año.

**Permanencia**: Se refiere a los/as estudiantes que, habiendo culminado el año escolar en tu I.E., se vuelven a matricular al año siguiente.

#### Notas Importantes:

- $\triangleright$  Puede registrar la matricula adicional que se va teniendo durante el año escolar 2016.
- El traslado de matrícula o matriculados adicionalmente durante el 2016, se puede realizar solo hasta dos meses antes de la finalización del año escolar.
- $\triangleright$  La proyección de estudiantes que se aspira a que permanezcan en el 2017, se recomienda sea el mismo número de "Conclusión 2016.
- $\triangleright$  Llenar solo los espacios en blanco, los sombreados se llenan automáticamente.
- $\triangleright$  Si tienes una sola sección en el grado, solo ingresa esa cantidad de estudiantes. En caso tengas dos o más secciones, ingresa la suma de estudiantes de todas las secciones del grado.
- $\triangleright$  Si no tienes estudiantes en algún grado o nivel, entonces coloca "0" en los recuadros correspondientes.

## MONITOREO AL COMPROMISO DE GESTIÓN 03

CUMPLIMIENTO DE LA CALENDARIZACIÓN PLANIFICADA POR LA INSTITUCIÓN EDUCATIVA

### Monitoreo del compromiso 3

**C3 Calendarización** 

Ð

El equipo directivo lidera y promueve el cumplimiento de las jornadas de aprendizaje planificadas en la calendarización de la IE, según nivel, así como la asistencia y fin de jornadas laborales de los profesores. Este compromiso demanda que la Institución Educativa garantice el cumplimiento del 100% de horas mínimas de clase anuales establecidas en la presente norma técnica.

Las horas lectivas anuales mínimas y las horas semanales pedagógicas de obligatorio cumplimiento para los servicios educativos no escolarizados y las IIEE de Educación Básica, son:

![](_page_38_Picture_304.jpeg)

La matriz servirá de apoyo para hacer seguimiento del cumplimiento de horas en el año escolar 2016, de manera mensual y por nivel educativo.

**Para el seguimiento y monitoreo recuerda la expectativa de avance:**

#### **El Compromiso 3, 1er indicador:**

![](_page_38_Picture_13.jpeg)

п

![](_page_39_Picture_1.jpeg)

п

#### **El Compromiso 3, 2do indicador:**

![](_page_39_Figure_3.jpeg)

Complete los datos teniendo en cuenta las "definiciones ". Al colocar los datos correspondientes al número de estudiantes, se mostrarán automáticamente los porcentajes de conclusión, permanencia, abandono y traslado correspondientes al año 2016. Recuerda que como es el año en curso, podrás modificar los datos a medida que vayan surgiendo eventualidades.

## Consolidado del cumplimiento de horas lectivas 2016 →

Este cuadro se llenara automáticamente, luego del ingreso de datos en el cuadro "B" Registro Mensual de pérdida y recuperación de horas

![](_page_39_Picture_316.jpeg)

Este cuadro se llenara automáticamente, luego del ingreso de datos en el cuadro "B" Registro

![](_page_39_Picture_317.jpeg)

![](_page_40_Picture_0.jpeg)

п

## Registro mensual de pérdida y recuperación de horas →

**Paso 2:** Indica **la cantidad de horas perdidas según el motivo**. Recuerda que se debe completar los datos según nivel educativo y mes.

S**uma automática total de horas perdidas.**

Horas recuperadas del total de horas

perdidas.

El Balance mensual: es el **resultado de las horas perdidas total – horas recuperadas**.

п

![](_page_40_Picture_439.jpeg)

## Importante:

- Si los estudiantes recuperaron el total de horas perdidas o más, el resultado será positivo.
- $\triangleright$  Si no se llegó a recuperar el total de horas perdidas, el resultado será negativo.
- Si su Institución Educativa tiene uno o dos de los niveles, sólo complete los datos de los niveles que corresponda.
- Llenar solo los espacios en blanco, los sombreados se llenan automáticamente.
- Si tienes una sola sección en el grado, solo ingresa esa cantidad de estudiantes. En caso tengas dos o más secciones, ingresa la suma de estudiantes de todas las secciones del grado.

C4 Monitoreo

C4 Autoevaluación

л

 $\Box$ 

Ministerio<br>de Educación

<u>.</u>

## MONITOREO AL COMPROMISO DE GESTIÓN 04

ACOMPAÑAMIENTO Y MONITOREO A LA PRACTICA PEDAGOGICA EN LA INSTITUCION EDUCATIVA.

## Monitoreo del compromiso 4

El acompañamiento y monitoreo pedagógico lo realiza el equipo directivo y jerárquico para brindar asesoría pedagógica al docente. En casos de instituciones educativas, unidocentes o multigrado, cada docente realizara su propia evaluación.

Se pondrá énfasis en el uso pedagógico del tiempo, de herramientas pedagógicas, de materiales y recursos educativos en sesiones de aprendizaje. Para ello, se utilizará las Fichas de Monitoreo<sup>2</sup> cuyos resultados se procesarán con el objetivo de identificar logros y debilidades para la toma de decisiones.

#### **Para el seguimiento y monitoreo recuerda la expectativa de avance:**

![](_page_41_Figure_8.jpeg)

## Matriz 1: Acompañamiento y monitoreo a la práctica pedagógica, Donde

se registran las evaluaciones que realizan los directores a los docentes.

<sup>2</sup> Este instrumento actualizado se encontrará en el Manual de Gestión Escolar

![](_page_42_Picture_1.jpeg)

donde cada docente se autoevalúa, en caso sean instituciones educativas unidocentes y multigrado.

## Matriz 1: Acompañamiento y monitoreo a la práctica pedagógica

Trasladar los datos de la Matriz de la elaboración del PAT a la primera tabla, donde se encuentran las metas del monitoreo.

![](_page_42_Picture_456.jpeg)

**N° de docentes a monitorear**

Ministerio

П

![](_page_42_Picture_457.jpeg)

п

Después de haber registrado los resultados de todos los docentes monitoreados correspondientes al momento de corte para el monitoreo, tenemos el siguiente cuadro. *Aparece una tabla para que organices las acciones de monitoreo y acompañamiento durante los meses de Inicio, Mediados y Fin del año 2016.*  **CONSOLIDADO DE LOS RESULTADOS POR NIVEL EDUCATIVO INICIO DE AÑO (MARZO, ABRIL Y MAYO)**

![](_page_42_Picture_458.jpeg)

**1er paso:** En el cronograma debe organizar, por semana, la planificación mensual de las acciones que se propuso en la matriz 1 del aplicativo. Ejemplo:

![](_page_43_Picture_0.jpeg)

'nΙ

#### **REGISTRO DE DOCENTES MONITOREADOS**

![](_page_43_Picture_315.jpeg)

**2do paso**, necesitaran tener a la mano los resultados de las fichas de monitoreo N°1 (visita a IIEE), para registrar los resultados del procesamiento de las fichas de evaluación de los docentes de Inicial, Primaria y Secundaria en la matriz de visitas realizadas. (Manual de Gestión)

![](_page_43_Picture_316.jpeg)

**I. DESARROLLO DE LA SESIÓN DE APRENDIZAJE**

*Cuadro de Resultados de la Ficha*

![](_page_43_Picture_317.jpeg)

44

п

#### 1. INICIO DE AÑO - Visitas realizadas en los meses de Marzo, Abril y Mayo

Ingresar los datos del docente monitoreado y los resultados de los aspectos evaluados de la ficha.

![](_page_44_Figure_4.jpeg)

![](_page_44_Picture_1713.jpeg)

Estos cuadros se desarrollan para cada nivel y le permiten consolidar el monitoreo a los docentes de la I.E., identificando en qué momento han sido monitoreados y cómo la meta se está cumpliendo con respecto a cada uno de ellos. 50 0 0 0 0

El mismo proceso se desarrollara en el registro de los resultados de las fichas para mediados y finales de año. Para cada nivel educativo, Inicial, primaria y Secundaria.

![](_page_45_Picture_0.jpeg)

Ð

![](_page_45_Picture_48.jpeg)

Estos resultados son importantes para la reflexión de la práctica de monitoreo que vienen desarrollando y visualizar de manera objetiva el avance en la meta formulada para el cumplimiento del monitoreo a la práctica pedagógica.

Matriz 2: Autoevaluación y Monitoreo de la práctica docente en la IE

Ficha de digitación y consolidación de la Autoevaluación docente

Ministerio<br>de Educación

 $\Box$ 

#### **Estos cuadros se llenaran automáticamente, a medida que registre los datos en las matrices de visitas realizadas.**

![](_page_46_Picture_476.jpeg)

Total **Es el número y porcentaje de docentes de docentes que al múmero y porcentaje de cumplen con los indicadores** educativos docentes que se encuentran en el **Nivel PRIMARIA**

recursos

ſΠ

Necesitaran tener a la mano los resultados de las fichas de monitoreo N°1

(Autoevaluación del desempeño docente), para registrar los resultados del procesamiento de las fichas de autoevaluación en la matriz de inicio y final de año de visitas realizadas. (Manual de Gestión)

![](_page_46_Picture_477.jpeg)

![](_page_46_Picture_478.jpeg)

л

![](_page_47_Picture_1.jpeg)

п

#### 1. INICIO DE AÑO - Durante la semana de planificación previa a clases

![](_page_47_Picture_1714.jpeg)

![](_page_47_Picture_1715.jpeg)

![](_page_47_Figure_5.jpeg)

Estos cuadros se desarrollan para cada nivel y le permiten consolidar el autoevaluación de los docentes de la I.E., identificando si ha sido al inicio o al final del año. Para cada nivel educativo, Inicial, primaria y Secundaria.  $37.0$  0  $-$  0  $-$  0  $-$  0  $-$  0  $-$  0  $-$  0  $-$  0  $-$  0  $-$  0  $-$  0  $-$  0  $-$  0  $-$  0  $-$  0  $-$  0  $-$  0  $-$  0  $-$  0  $-$  0  $-$  0  $-$  0  $-$  0  $-$  0  $-$  0  $-$  0  $-$  0  $-$  0  $-$  0  $-$  0  $-$  0  $-$  0  $-$  0  $-$  0  $-$  0  $-$  0  $-$ 

El mismo proceso se desarrollara a FIN DE AÑO - Durante el mes de noviembre.

### Notas Importantes:

- $\triangleright$  En caso no tengas aula a cargo, deberás monitorear a todos tus docentes (en coordinación con tu equipo directivo, de ser el caso), al menos tres veces al año a cada uno.
	- Al inicio del año: Con las visitas realizadas en los meses de marzo, abril y mayo.
	- A medio año: Con las visitas realizadas en los meses de junio y julio.
	- A fin de año: Con las visitas realizadas en los meses de setiembre y octubre.
- $\triangleright$  Auto evaluación: Si eres un director que tiene un aula a cargo, deberá utilizar la ficha de autoevaluación (dado que no podrás visitar las aulas de los demás docentes de tu I.E.) generando reflexión al respecto al menos dos meses al año cada uno.
	- o En la semana de planificación previo al inicio de las clases.
	- o En el mes de noviembre previo a la finalización de las clases escolares.

Ð

n.

## MONITOREO AL COMPROMISO DE GESTIÓN 05

GESTIÓN DE LA CONVIVENCIA ESCOLAR EN LA INSTITUCIÓN EDUCATIVA

## Monitoreo del compromiso 5

El equipo directivo, las profesoras coordinadoras de los programas educativos y la comunidad educativa, tienen la obligación de velar por una gestión democrática, participativa, inclusiva e intercultural. Asimismo, deben promover la igualdad, el ejercicio de derechos y el cumplimiento de deberes.

Si se presentan casos de violencia escolar que involucran a estudiantes se recomienda utilizar la plataforma SíseVe [www.siseve.pe](http://www.siseve.pe/) para el registro, si no tuviera acceso a la web, utilizar el cuaderno de incidencias.

![](_page_48_Figure_8.jpeg)

**Para el seguimiento y monitoreo recuerda la expectativa de avance:**

Esta hoja de cálculo permite ir registrando el número de casos de violencia escolar e ir actualizando o modificando el estado de los mismos a medida que vaya avanzando en el proceso de su atención.

*A continuación, las definiciones del estado actual de la atención de los casos de violencia escolar reportados. (Puedes encontrar ejemplos en los Manuales del SíseVe).*

![](_page_49_Picture_1.jpeg)

![](_page_49_Picture_2.jpeg)

atención de casos de violencia escolar, por semestre, sobre los que se ha tomado acción.

л

**Julio Anual**

33% 33%

**Porcentaje de casos de violencia escolar atendidos sobre el total de casos registrados.**

 $\mathcal{L}$ 

Este cuadro de completa automáticamente

![](_page_49_Picture_198.jpeg)

En las tablas siguientes deberá colocar el número de casos según el detalle solicitado. En las tablas correspondientes a cada mes deberás completar los datos según los casos que hayan aparecido en cada mes y según el estado de atención de dichos casos.

п

**El** número total de conflictos registrados debe estar en relación a su estado de atención.

![](_page_50_Picture_242.jpeg)

### Importante:

Ministerio<br>de Educación

П

- 1. Para el llenado del registro y atención de los casos de violencia escolar, se debe recurrir al cuaderno de incidencias o a la plataforma del SíseVe. [\(www.siseve.pe\)](http://www.siseve.pe/)
- 2. La información se consolidará automáticamente en la Tabla de Resultados 2016, registrando el porcentaje de avance durante el primer y segundo semestre.
- *3. La tabla le permite ir actualizando o modificando el estado de los casos a medida que vayan avanzando en el proceso. (Si un caso que surgió en marzo, entró en fase de Cierre en junio, tendrás que modificar ese dato en la tabla del mes de marzo, pues el conflicto en cuestión pertenece a ese mes.)*
- 4. Es importante que el cuaderno de incidencia se llene de forma mensual, así podrá hacer el seguimiento a los casos según el mes en que se reportaron.

![](_page_51_Picture_0.jpeg)

K

 $\Box$ 

ſΠ

## MONITOREO AL COMPROMISO DE GESTIÓN 05

INSTRUMENTOS DE GESTION EDUCATIVA: FORMULACION DEL PEI E IMPLEMENTACION DEL PAT

#### Monitoreo del compromiso 6

El monitoreo del compromiso 6 se basa en el seguimiento a la ejecución de las actividades planificadas en el PAT en función de los objetivos del PEI.

**Para el seguimiento y monitoreo recuerda la expectativa de avance:**

![](_page_51_Figure_7.jpeg)

л

![](_page_52_Picture_1.jpeg)

## Implementación del Plan Anual de Trabajo Cumplimiento de actividades 2016 →

Después de haber registrado las actividades planificadas y el avance de la implementación, del primer y segundo semestre, se tiene el siguiente la siguiente tabla, donde se consignan el porcentaje de actividades implementadas totalmente, parcialmente o no implementadas.

Es requisito haber registrado los datos en la pestaña "actividades", de la matriz de elaboración del PAT.

![](_page_52_Picture_161.jpeg)

![](_page_52_Picture_162.jpeg)

En este cuadro se indica el porcentaje de las actividades implementadas en su totalidad, en el primer y segundo semestre.

![](_page_52_Picture_163.jpeg)

Tabla para registrar las actividades planificadas - 2016, se deben copiar de la matriz de elaboración del PAT. Indicar el mes de inicio y final para poder evaluar el nivel de implementación.

Primer semestre - actividades que culminan antes del mes de Julio o durante ese mes.

![](_page_53_Picture_0.jpeg)

Ð

![](_page_53_Picture_190.jpeg)

![](_page_53_Figure_3.jpeg)

### Importante:

- Realiza el registro según cada actividad, le ayudara a ordenarlas y monitorearlas.
- El consolidado se irá actualizando de forma continua.
- Responsable directo: Es la persona que responde, en última instancia, por el cumplimiento o el incumplimiento de la actividad.

![](_page_54_Picture_0.jpeg)

п

## Monitoreo del cumplimiento de metas 2016

En la presente Matriz, podrá tener una visión general del cumplimiento de las metas programadas al inicio del año en el Plan Anula de Trabajo de la Institución educativa.

![](_page_54_Picture_383.jpeg)

porcentajes finales en el mes de diciembre

Ministerio

п

Es requisito haber registrado los datos en la matriz de elaboración del PAT.

![](_page_54_Picture_384.jpeg)

#### Porcentaje de Importante:

nos alcancen<br>. Esperamos d nos alcancen<br>. Esperamos d<br>. si derie alguna dificultad con el fierlado de estas Matrices, le sugerifilos que flos alcalicen las<br>sugerencias pertinentes para hacerle ajustes a esta herramienta perfectible. Esperamos que se<br>convierta en un buen recurso estudiantes, de los lguna di **rtante:**<br>Iguna dificultad con el llena<br>ias pertinentes para bacerle Si tiene alguna dificultad con el llenado de estas Matrices, le sugerimos que nos alcancen las convierta en un buen recurso para tu gestión escolar este año 2016.